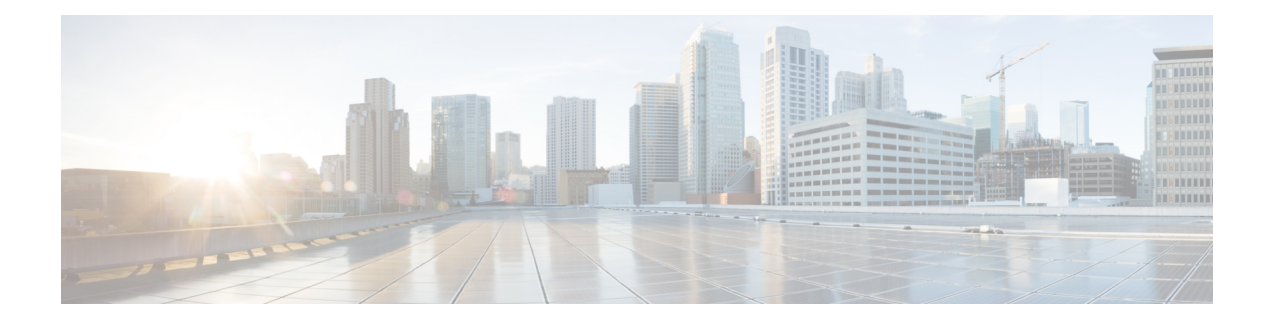

# **Stack Manager and High Availability Commands**

- debug platform [stack-manager,](#page-1-0) on page 2
- [maintenance-template,](#page-2-0) on page 3
- [main-cpu,](#page-3-0) on page 4
- [mode](#page-4-0) sso, on page 5
- policy [config-sync](#page-5-0) prc reload, on page 6
- [redundancy,](#page-6-0) on page 7
- redundancy config-sync [mismatched-commands,](#page-7-0) on page 8
- redundancy [force-switchover,](#page-9-0) on page 10
- [redundancy](#page-10-0) reload, on page 11
- [reload,](#page-11-0) on page 12
- router routing protocol [shutdown](#page-13-0) l2, on page 14
- [session,](#page-14-0) on page 15
- show [redundancy,](#page-15-0) on page 16
- show redundancy [config-sync,](#page-19-0) on page 20
- show [switch,](#page-21-0) on page 22
- show switch [stack-mode,](#page-24-0) on page 25
- show [tech-support](#page-25-0) stack, on page 26
- [stack-mac](#page-31-0) persistent timer, on page 32
- [stack-mac](#page-33-0) update force, on page 34
- [standby](#page-34-0) console enable, on page 35
- start [maintenance,](#page-35-0) on page 36
- stop [maintenance,](#page-36-0) on page 37
- switch clear [stack-mode,](#page-37-0) on page 38
- switch [switch-number](#page-38-0) role, on page 39
- [switch](#page-39-0) stack port, on page 40
- switch [priority,](#page-40-0) on page 41
- switch [provision,](#page-41-0) on page 42
- switch [renumber,](#page-43-0) on page 44
- switch [renumber,](#page-44-0) on page 45
- system mode [maintenance,](#page-45-0) on page 46

# <span id="page-1-0"></span>**debug platform stack-manager**

To enable debugging of the stack manager software, use the **debug platform stack-manager** command in privileged EXEC mode. To disable debugging, use the **no** form of this command.

the **remote command** *stack-member-number LINE* EXEC command on the stack master switch to enable

**debug platform stack-manager** {**all** | **rpc** | **sdp** | **sim** | **ssm** | **trace**} **no debug platform stack-manager** {**all** | **rpc** | **sdp** | **sim** | **ssm** | **trace**}

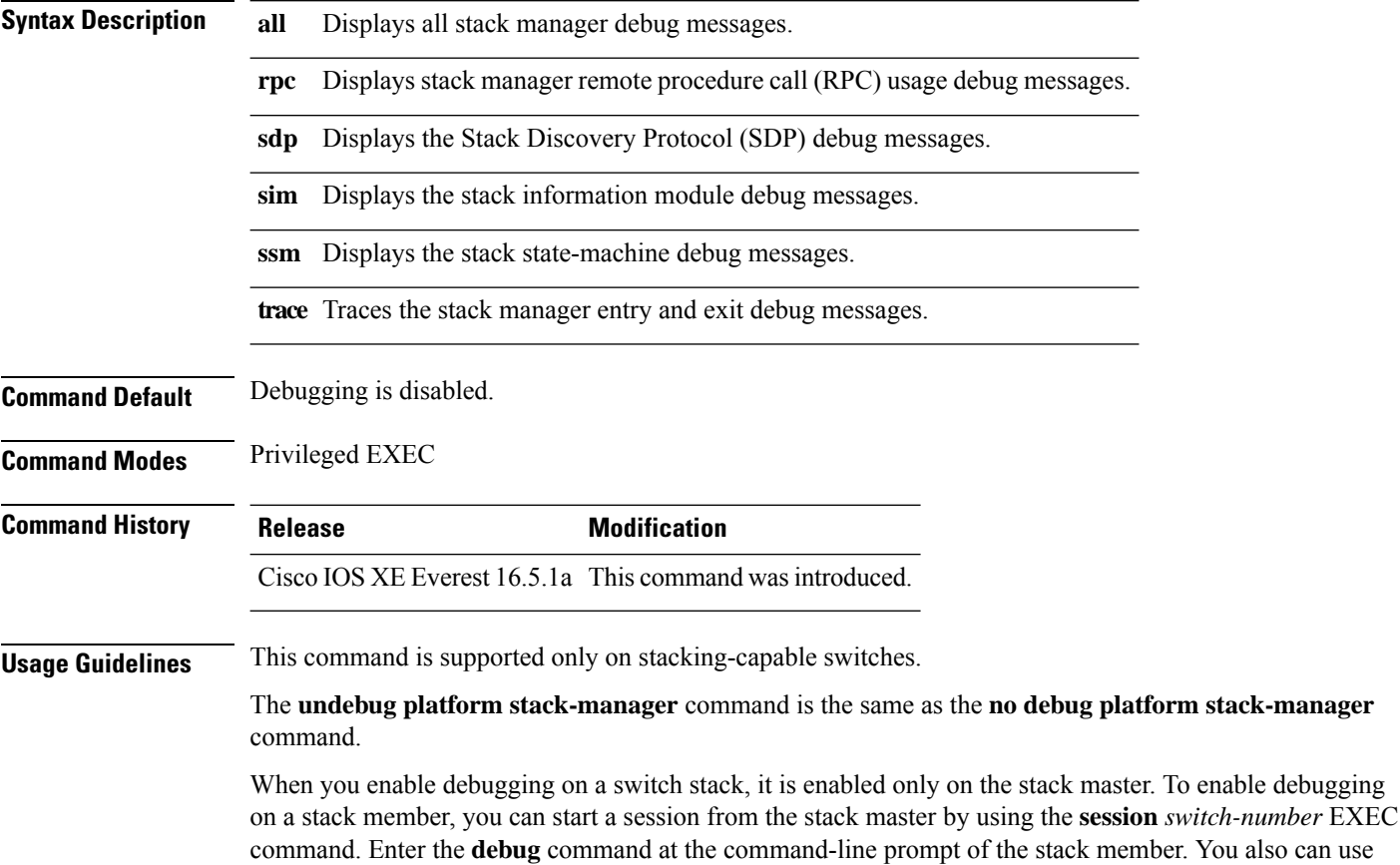

debugging on a member switch without first starting a session.

## <span id="page-2-0"></span>**maintenance-template**

To create a maintenance template, use the **maintenance-template** *template\_name*command in the global configuration mode. To delete the template, use the **no** form of the command.

**maintenance-template** *template\_name* **no maintenance-template** *template\_name*

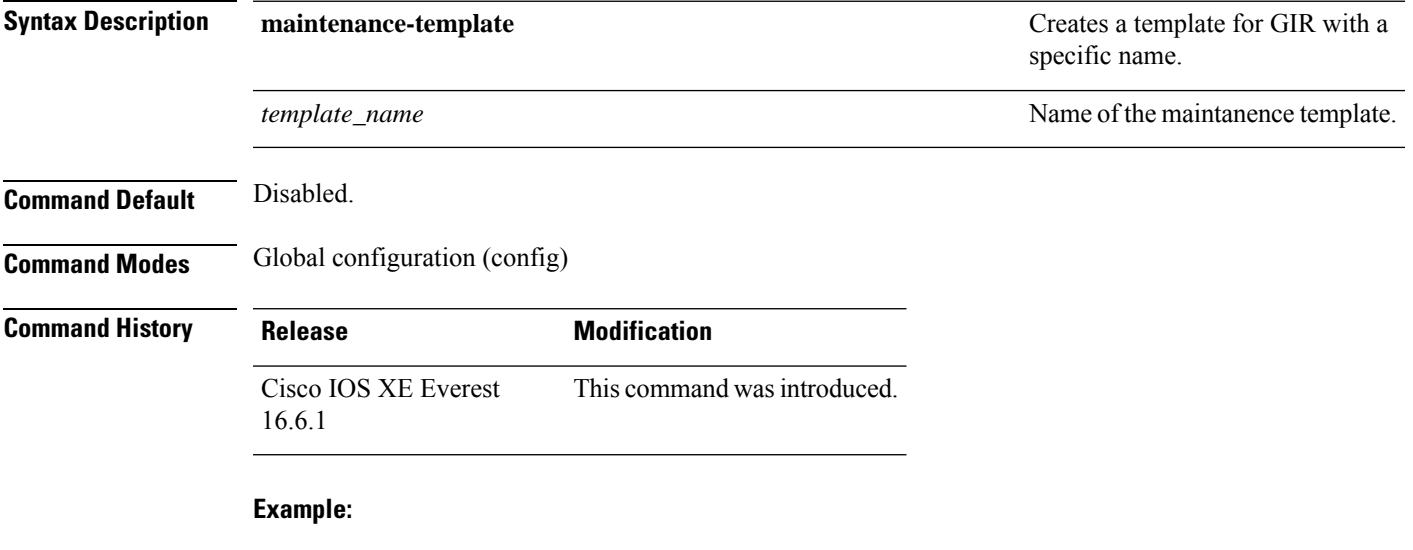

The following example shows how to configure a maintenance template with the name g1:

Device(config)# **maintenance template g1**

# <span id="page-3-0"></span>**main-cpu**

To enter the redundancy main configuration submode and enable the standby switch, use the **main-cpu** command in redundancy configuration mode.

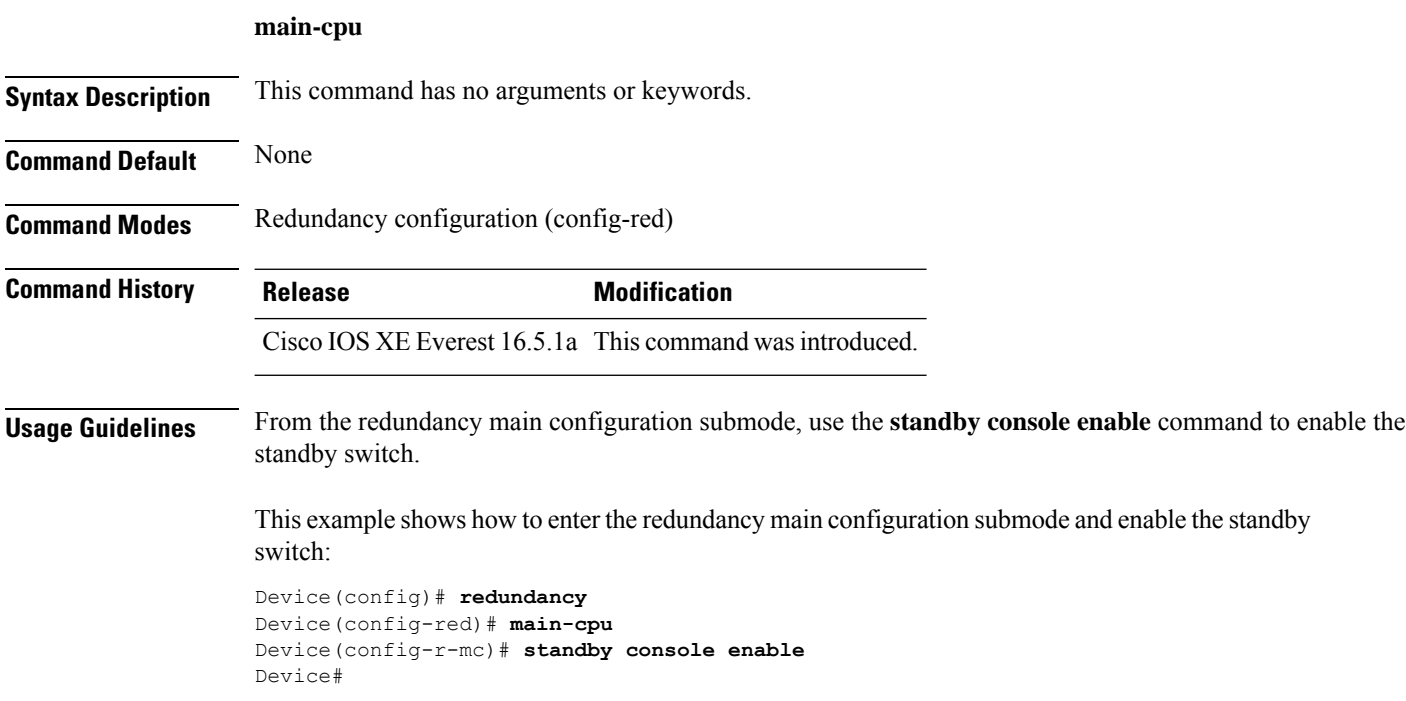

### <span id="page-4-0"></span>**mode sso**

I

To set the redundancy mode to stateful switchover (SSO), use the **mode sso** command in redundancy configuration mode.

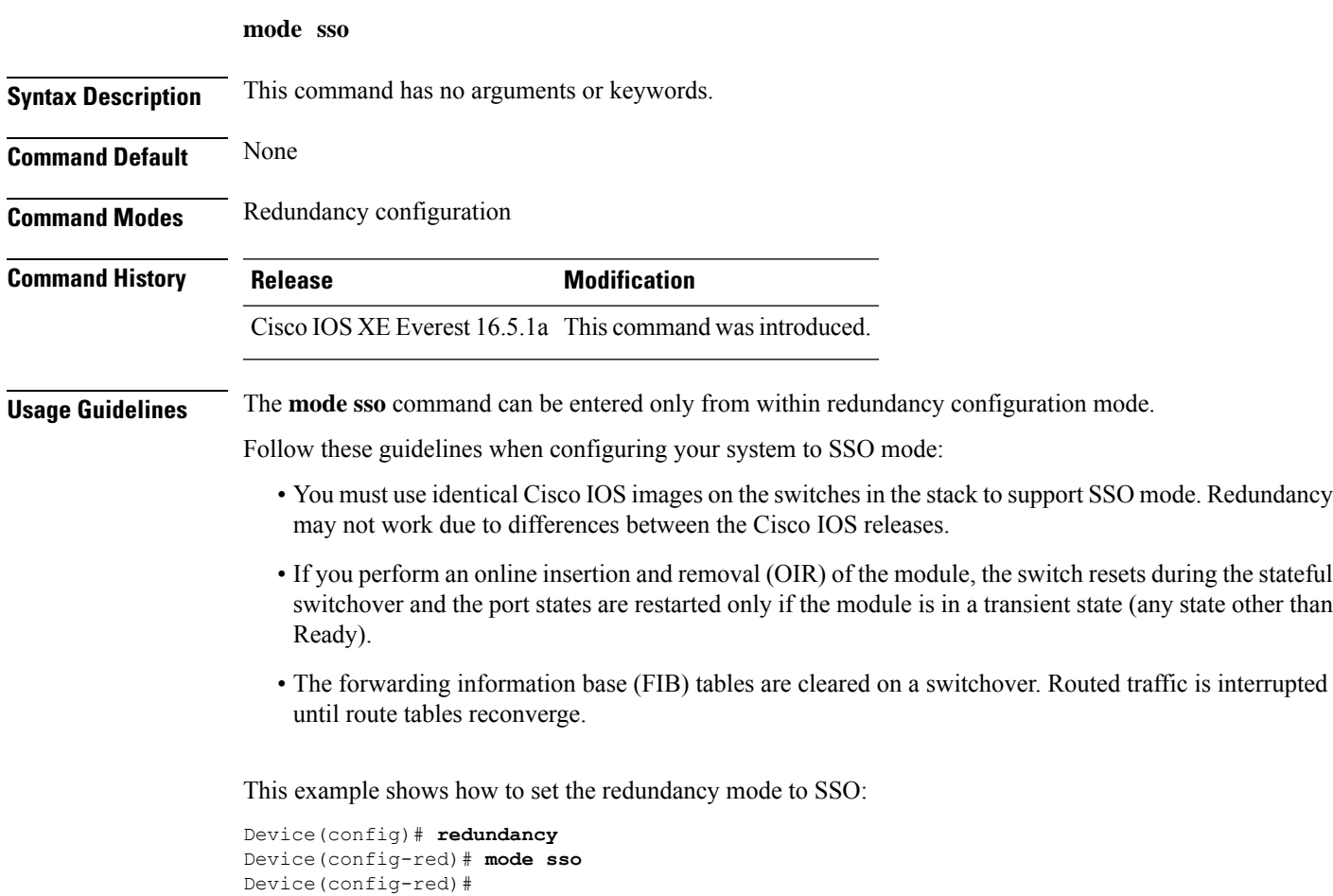

### <span id="page-5-0"></span>**policy config-sync prc reload**

To reload the standby switch if a parser return code (PRC) failure occurs during configuration synchronization, use the **policy config-sync reload** command in redundancy configuration mode. To specify that the standby switch is not reloaded if a parser return code (PRC) failure occurs, use the **no** form of this command.

**policy config-sync** {**bulk** | **lbl**} **prc reload no policy config-sync** {**bulk** | **lbl**} **prc reload**

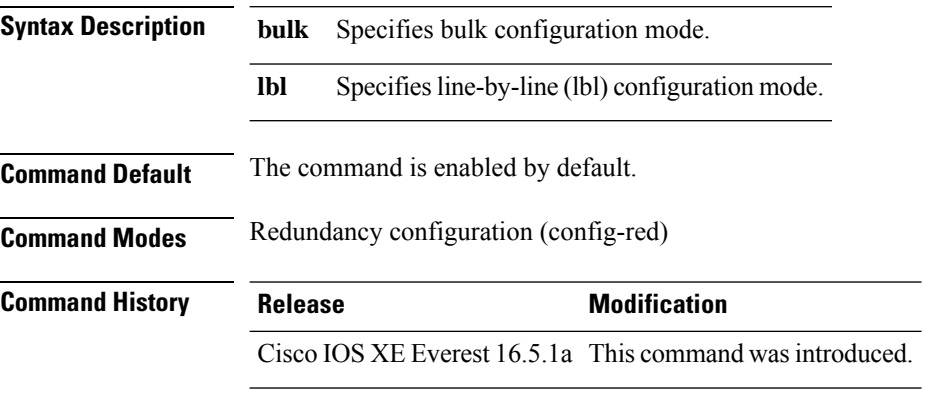

This example shows how to specify that the standby switch is not reloaded if a parser return code (PRC) failure occurs during configuration synchronization:

Device(config-red)# **no policy config-sync bulk prc reload**

## <span id="page-6-0"></span>**redundancy**

To enter redundancy configuration mode, use the **redundancy** command in global configuration mode.

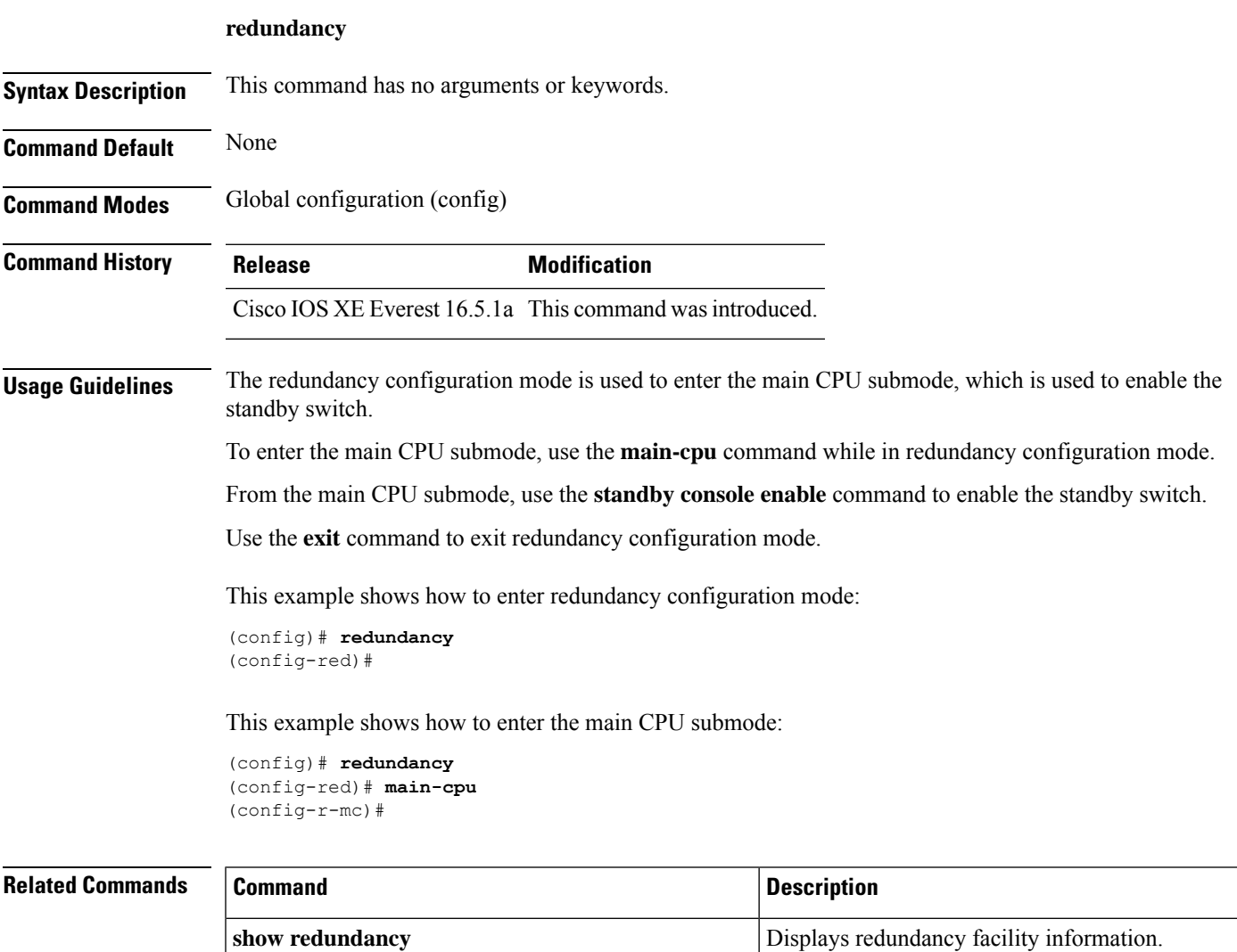

### <span id="page-7-0"></span>**redundancy config-sync mismatched-commands**

To allow the standby switch to join the stack if a configuration mismatch occurs between the active and standby switches, use the **redundancy config-sync mismatched-commands** command in privileged EXEC mode.

**redundancy config-sync** {**ignore** | **validate**} **mismatched-commands**

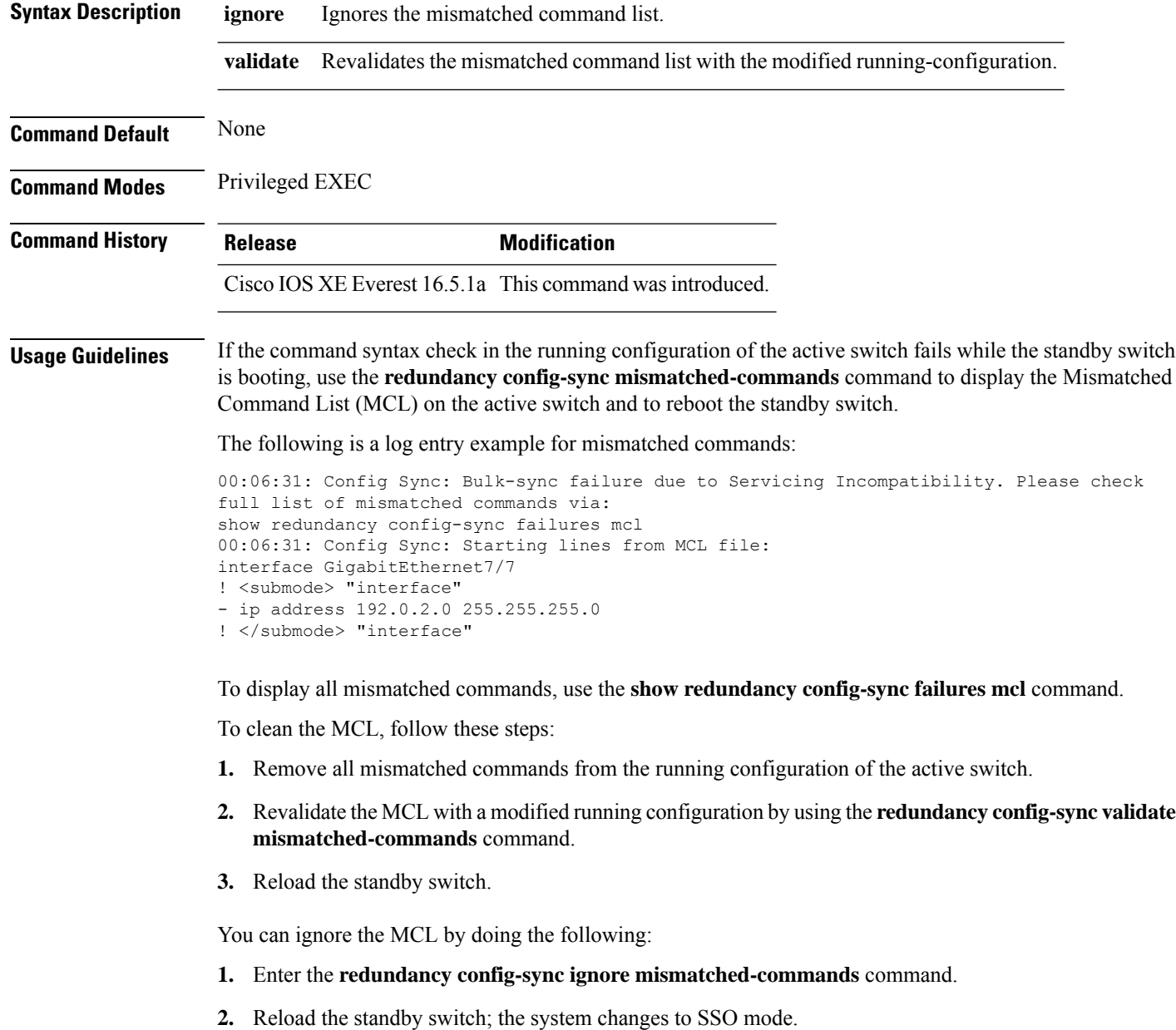

#

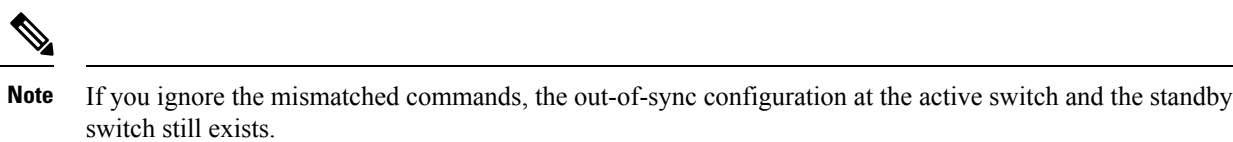

**3.** Verify the ignored MCL with the **show redundancy config-sync ignored mcl** command.

If SSO mode cannot be established between the active and standby switches because of an incompatibility in the configuration file, a mismatched command list (MCL) is generated at the active switch and a reload into route processor redundancy (RPR) mode is forced for the standby switch.

This example shows how to revalidate the mismatched command list with the modified configuration:

```
# redundancy config-sync validate mismatched-commands
```
## <span id="page-9-0"></span>**redundancy force-switchover**

To force a switchover from the active switch to the standby switch, use the **redundancy force-switchover** command in privileged EXEC mode.

#### **redundancy force-switchover**

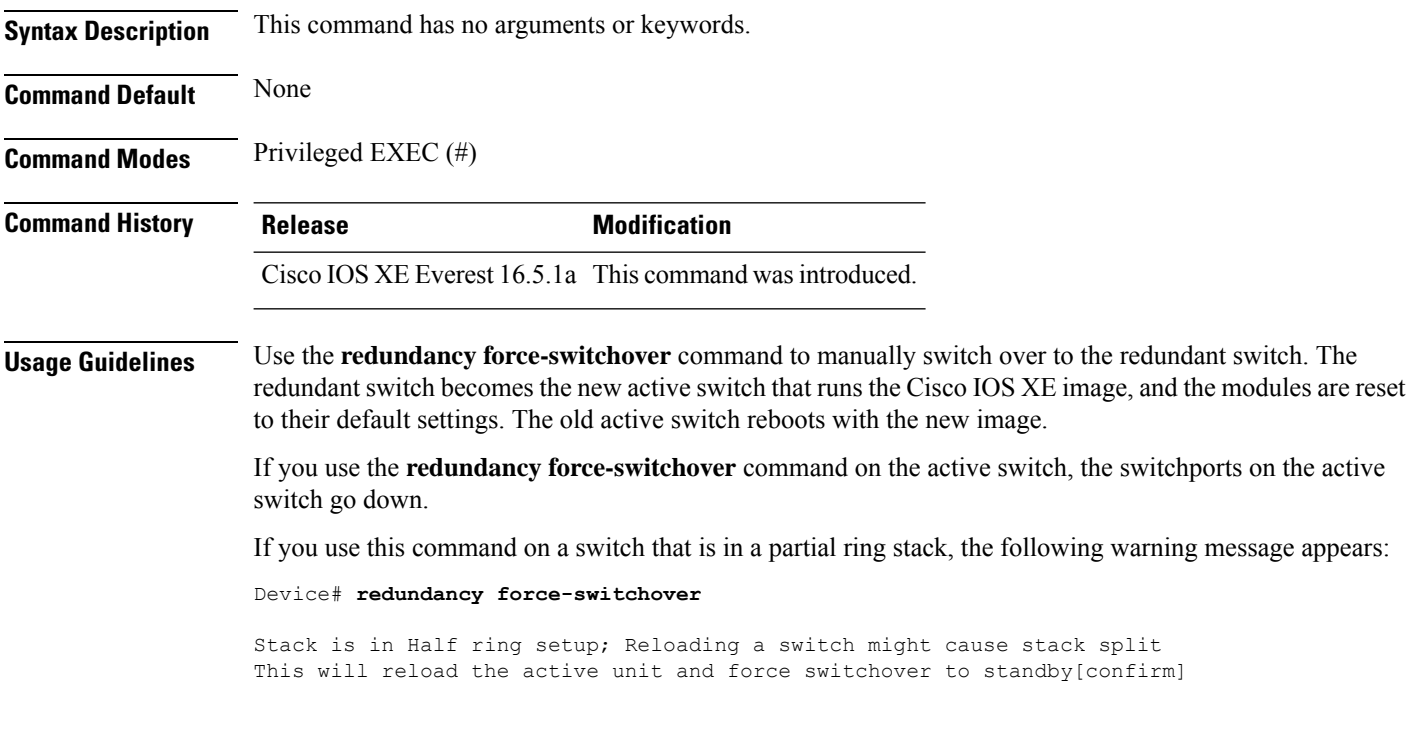

This example shows how to manually switch over from the active to the standby supervisor engine:

Device# **redundancy force-switchover** Device#

# <span id="page-10-0"></span>**redundancy reload**

 $\overline{\phantom{a}}$ 

To force a reload of one or all of the switches in the stack, use the **redundancy reload**command in privileged EXEC mode.

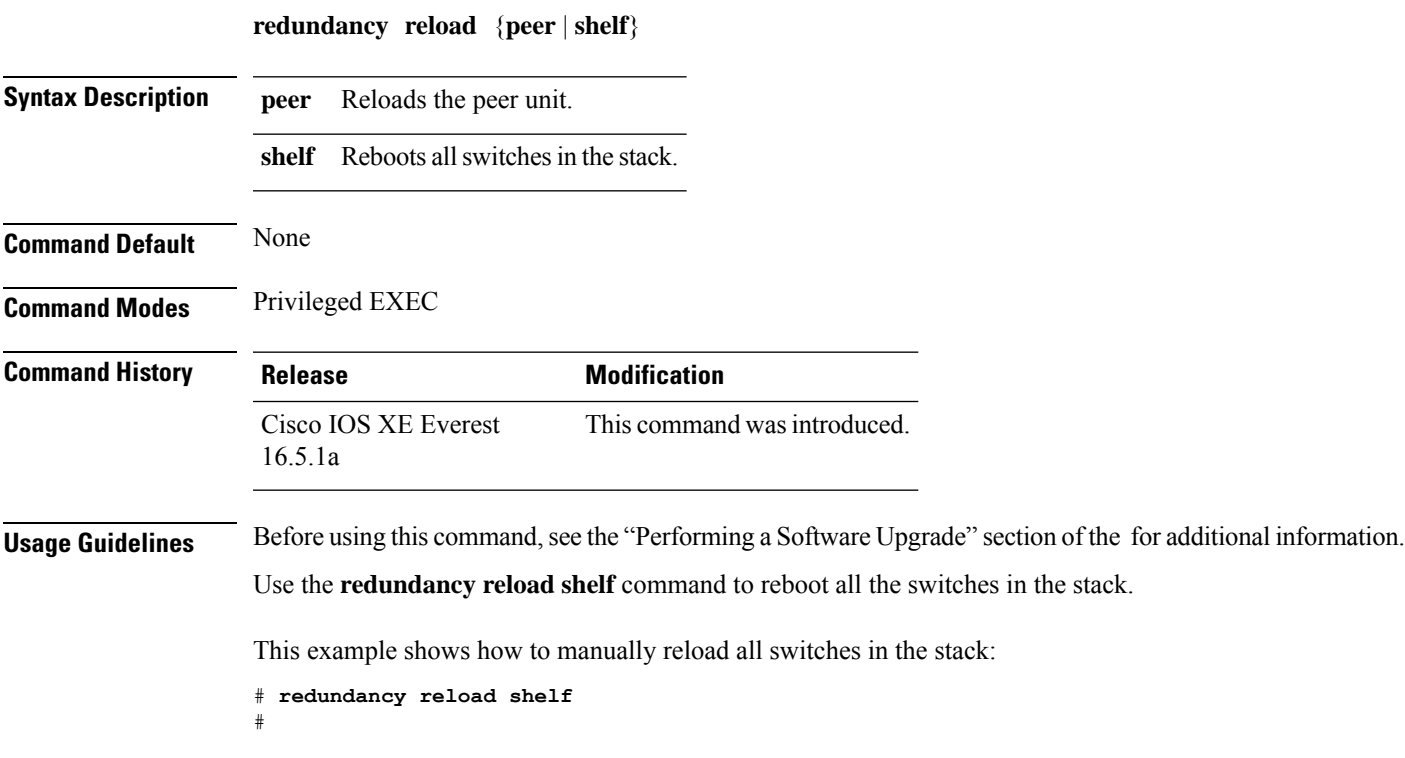

### <span id="page-11-0"></span>**reload**

To reload the stack member and to apply a configuration change, use the **reload**command in privileged EXEC mode.

**reload** [{**/noverify** | **/verify**}] [{*LINE* | **at** | **cancel** | **in** | **slot** *stack-member-number* | **standby-cpu**}]

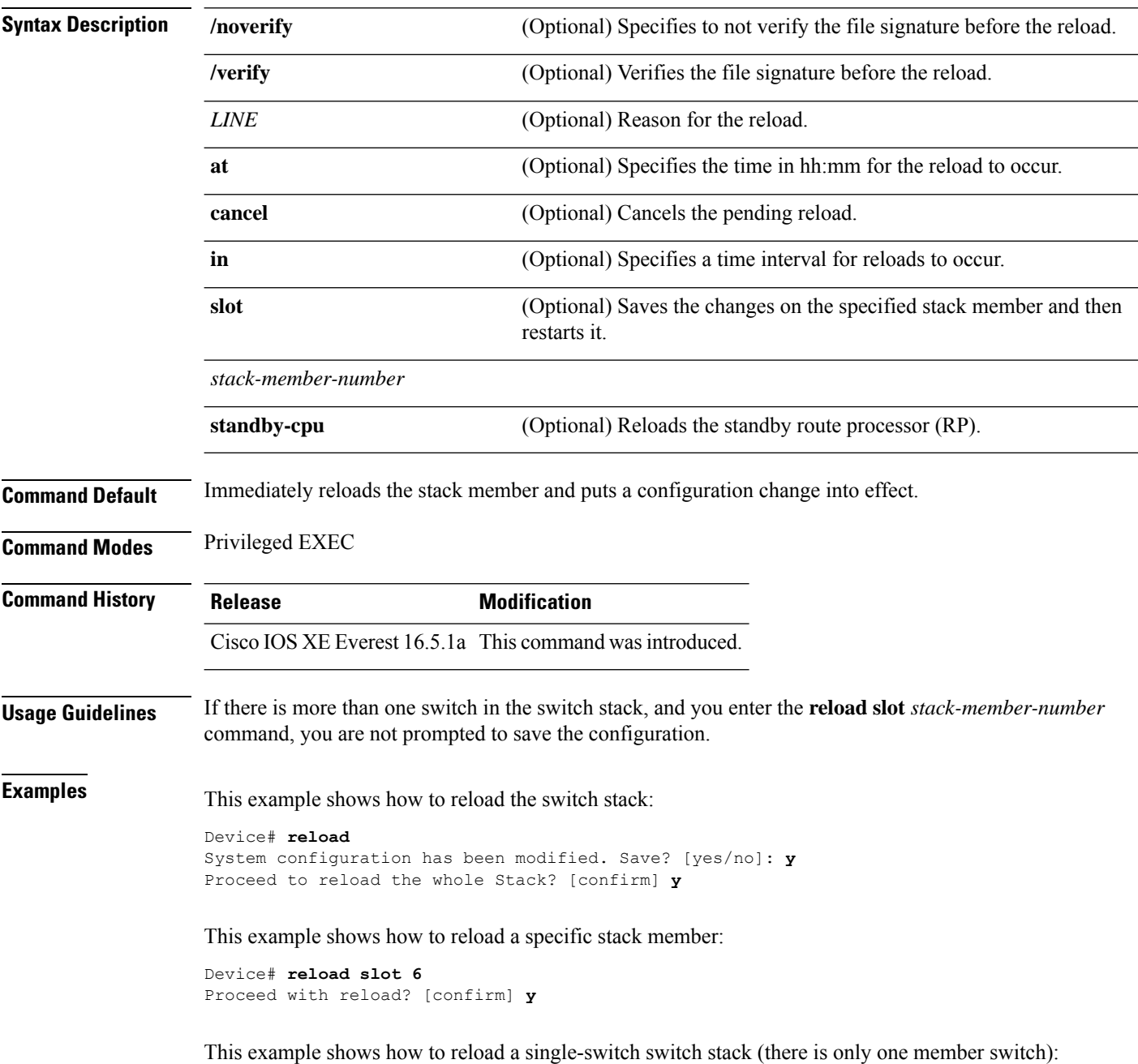

 $\overline{\phantom{a}}$ 

Device# **reload slot 3** System configuration has been modified. Save? [yes/no]: **y** Proceed to reload the whole Stack? [confirm] **y**

### <span id="page-13-0"></span>**router routing protocol shutdown l2**

To create instances that should be isolated within a maintenance template, use the **router** *routing\_protocol instance\_id* | **shutdown l2** command in the maintenance template configuration mode. To delete the instance, use the **no** form of the command.

{ **router** *routing\_protocol instance\_id* | **shutdown l2** } **no**{ **router** *routing\_protocol instance\_id* | **shutdown l2** }

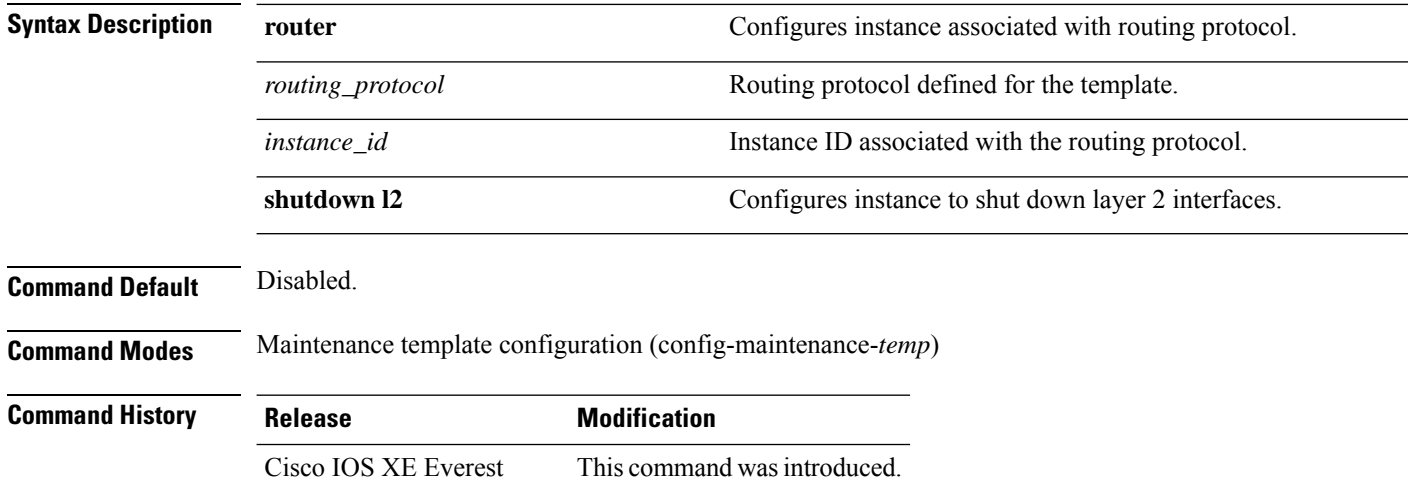

#### **Example:**

16.6.1

The following example shows how to create an instance for ISIS with an instance ID of one under maintenance template temp1:

Device(config)# **maintenance template g1** Device(config-maintenance-templ)# **router isis 1**

The following example shows how to create an instance for shutting down layer 2 interfaces under maintenance template g1:

```
Device(config)# maintenance template g1
Device(config-maintenance-templ)# shutdown l2
```
### <span id="page-14-0"></span>**session**

 $\overline{\phantom{a}}$ 

To access a specific stack member use the **session** command in privileged EXEC mode on the stack master.

**session** *stack-member-number*

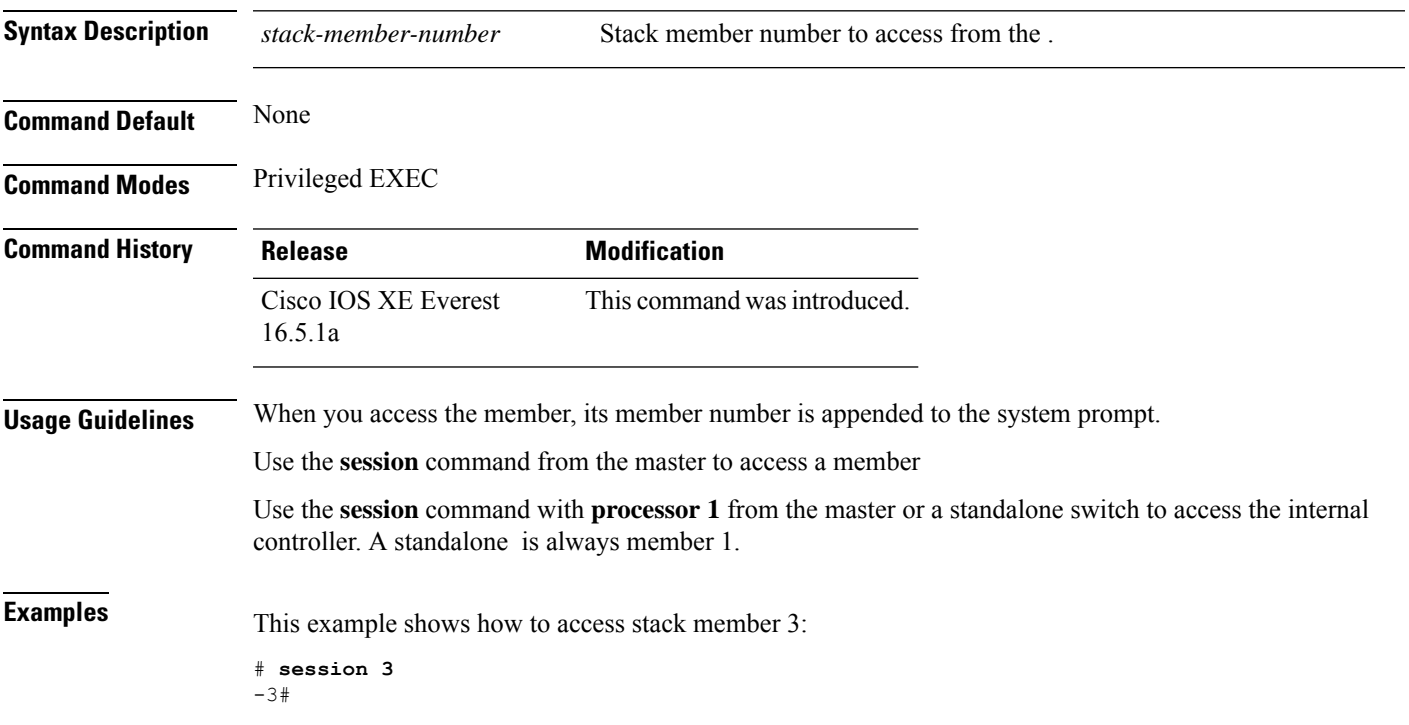

# <span id="page-15-0"></span>**show redundancy**

To display redundancy facility information, use the **show redundancy** command in privileged EXEC mode

**show redundancy** [{**clients** | **config-sync** | **counters** | **history** [{**reload** | **reverse**}] | **slaves**[*slave-name*] {**clients** | **counters**} | **states** | **switchover history** [**domain default**]}]

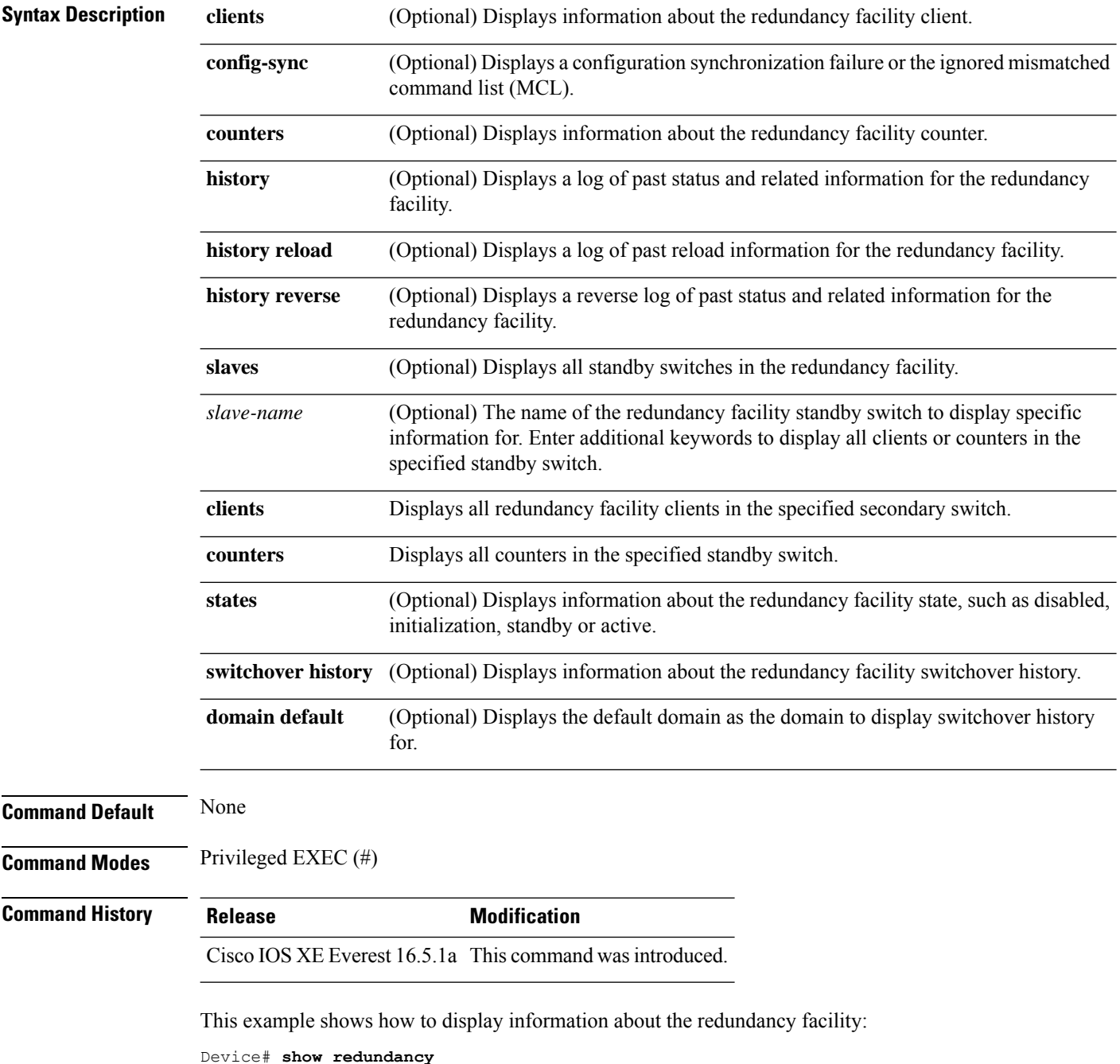

```
Redundant System Information :
------------------------------
      Available system uptime = 6 days, 5 hours, 28 minutes
Switchovers system experienced = 0
             Standby failures = 0
        Last switchover reason = none
                Hardware Mode = Duplex
    Configured Redundancy Mode = sso
     Operating Redundancy Mode = sso
              Maintenance Mode = Disabled
               Communications = Up
Current Processor Information :
-------------------------------
              Active Location = slot 5
       Current Software state = ACTIVE
       Uptime in current state = 6 \text{ days}, 5 hours, 28 minutes
                Image Version = Cisco IOS Software, Catalyst L3 Switch Software
(CAT9K_IOSXE),Experimental Version 16.x.x [S2C-build-v16x_throttle-4064-/
nobackup/mcpre/BLD-BLD_V16x_THROTTLE_LATEST 102]
Copyright (c) 1986-201x by Cisco Systems, Inc.
Compiled Mon 07-Oct-xx 03:57 by mcpre
                         BOOT = bootflash:packages.conf;
        Configuration register = 0x102
Peer Processor Information :
----------------------------
              Standby Location = slot 6
       Current Software state = STANDBY HOT
       Uptime in current state = 6 days, 5 hours, 25 minutes
                Image Version = Cisco IOS Software, Catalyst L3 Switch Software
(CAT9K_IOSXE), Experimental Version 16.x.x [S2C-build-v16x_throttle-4064-/
nobackup/mcpre/BLD-BLD_V16x_THROTTLE_LATEST_20191007_000645 102]
Copyright (c) 1986-201x by Cisco Systems, Inc.
Compiled Mon 07-Oct-xx 03:57 by mcpre
                          BOOT = bootflash:packages.conf;
                   CONFIG FILE =Configuration register = 0x102
Device#
```
This example shows how to display redundancy facility client information:

Device# **show redundancy clients**

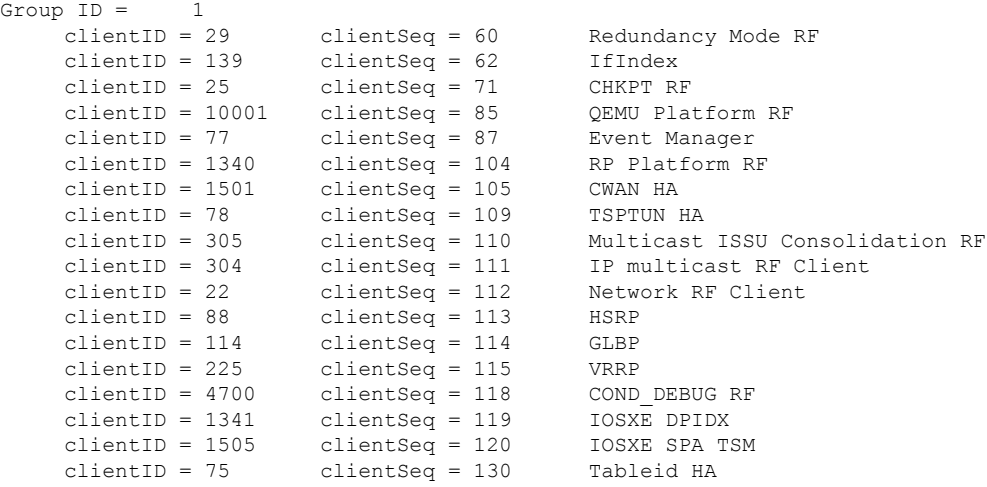

clientID = 501 clientSeq = 137 LAN-Switch VTP VLAN

<output truncated>

The output displays the following information:

- clientID displays the client's ID number.
- clientSeq displays the client's notification sequence number.
- Current redundancy facility state.

This example shows how to display the redundancy facility counter information:

Device# **show redundancy counters**

```
Redundancy Facility OMs
              comm link up = 0
             comm link down = 0
          invalid client tx = 0
          null tx by client = 0
                tx failures = 0
      tx msg length invalid = 0
      client not rxing msgs = 0
 rx peer msg routing errors = 0
          null peer msg rx = 0
        errored peer msg rx = 0
                 buffers tx = 135884tx buffers unavailable = 0
                 buffers rx = 135109buffer release errors = 0
 duplicate client registers = 0
  failed to register client = 0
      Invalid client syncs = 0
```

```
Device#
```
This example shows how to display redundancy facility history information:

Device# **show redundancy history**

```
00:00:04 client added: Redundancy Mode RF(29) seq=60
00:00:04 client added: IfIndex(139) seq=62
00:00:04 client added: CHKPT RF(25) seq=71
00:00:04 client added: QEMU Platform RF(10001) seq=85
00:00:04 client added: Event Manager(77) seq=87
00:00:04 client added: RP Platform RF(1340) seq=104
00:00:04 client added: CWAN HA(1501) seq=105
00:00:04 client added: Network RF Client(22) seq=112
00:00:04 client added: IOSXE SPA TSM(1505) seq=120
00:00:04 client added: LAN-Switch VTP VLAN(501) seq=137
00:00:04 client added: XDR RRP RF Client(71) seq=139
00:00:04 client added: CEF RRP RF Client(24) seq=140
00:00:04 client added: MFIB RRP RF Client(306) seq=150
00:00:04 client added: RFS RF(520) seq=163
00:00:04 client added: klib(33014) seq=167
00:00:04 client added: Config Sync RF client(5) seq=168
00:00:04 client added: NGWC FEC Rf client(10007) seq=173
00:00:04 client added: LAN-Switch Port Manager(502) seq=190
00:00:04 client added: Access Tunnel(530) seq=192
```

```
00:00:04 client added: Mac address Table Manager(519) seq=193
00:00:04 client added: DHCPC(100) seq=238
00:00:04 client added: DHCPD(101) seq=239
00:00:04 client added: SNMP RF Client(34) seq=251
00:00:04 client added: CWAN APS HA RF Client(1502) seq=252
00:00:04 client added: History RF Client(35) seq=261
```
<output truncated>

This example shows how to display information about the redundancy facility standby switches:

Device# **show redundancy slaves**

```
Group ID = 1Slave/Process ID = 6107 Slave Name = [installer]
Slave/Process ID = 6109 Slave Name = [eicored]<br>Slave/Process ID = 6128 Slave Name = [snmp sub
                              Slave Name = [snmp_subagent]<br>Slave Name = [wcm]Slave/Process ID = 8897Slave/Process ID = 8898 Slave Name = [table mgr]
Slave/Process ID = 8901 Slave Name = [iosd]
```

```
Device#
```
This example shows how to display information about the redundancy facility state:

Device# **show redundancy states**

```
my state = 13 -ACTIVE
    peer state = 8 -STANDBY HOT
          Mode = Duplex
          Unit = Primary
       Unit ID = 5Redundancy Mode (Operational) = sso
Redundancy Mode (Configured) = sso
Redundancy State
    Maintenance Mode = Disabled
   Manual Swact = enabled
Communications = Up
  client count = 115
 client notification TMR = 30000 milliseconds
          RF debug mask = 0x0
```
Device#

## <span id="page-19-0"></span>**show redundancy config-sync**

To display a configuration synchronization failure or the ignored mismatched command list (MCL), if any, use the **show redundancy config-sync** command in EXEC mode.

**show redundancy config-sync** {**failures** {**bem** | **mcl** | **prc**} | **ignored failures mcl**}

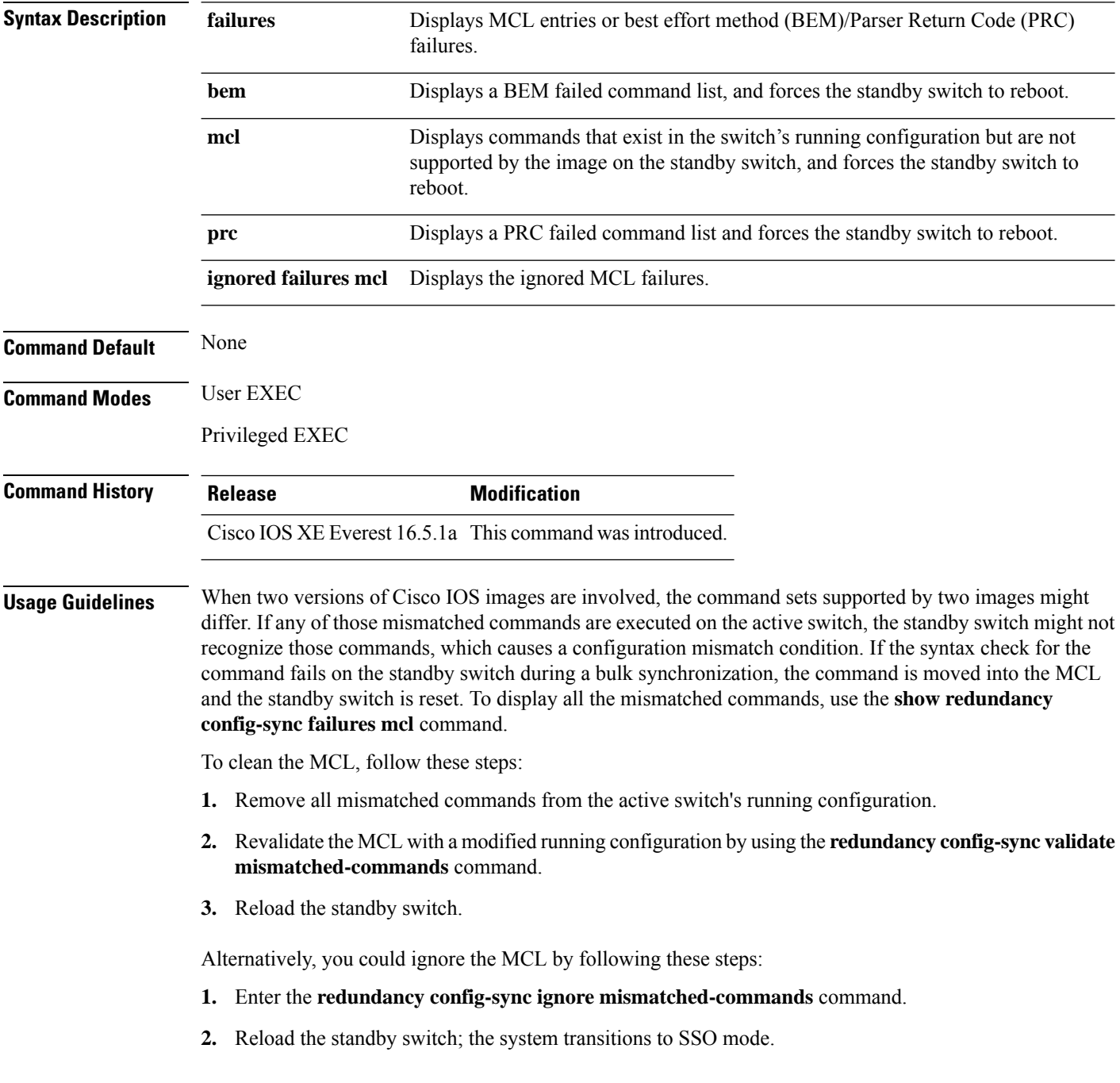

Ш

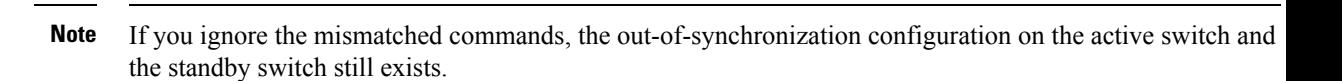

**3.** You can verify the ignored MCL with the **show redundancy config-sync ignored mcl** command.

Each command sets a return code in the action function that implements the command. This return code indicates whether or not the command successfully executes. The active switch maintains the PRC after executing a command. The standby switch executes the command and sends the PRC back to the active switch. A PRC failure occurs if these two PRCs do not match. If a PRC error occurs at the standby switch either during bulk synchronization or line-by-line (LBL) synchronization, the standby switch is reset. To display all PRC failures, use the **show redundancy config-sync failures prc** command.

To display best effort method (BEM) errors, use the **show redundancy config-sync failures bem** command.

This example shows how to display the BEM failures:

```
Device> show redundancy config-sync failures bem
BEM Failed Command List
-----------------------
The list is Empty
```
This example shows how to display the MCL failures:

```
Device> show redundancy config-sync failures mcl
Mismatched Command List
 -----------------------
```
The list is Empty

This example shows how to display the PRC failures:

```
Device# show redundancy config-sync failures prc
PRC Failed Command List
-----------------------
```
The list is Empty

### <span id="page-21-0"></span>**show switch**

To display information that is related to the stack member or the switch stack, use the **show switch** command in EXEC mode.

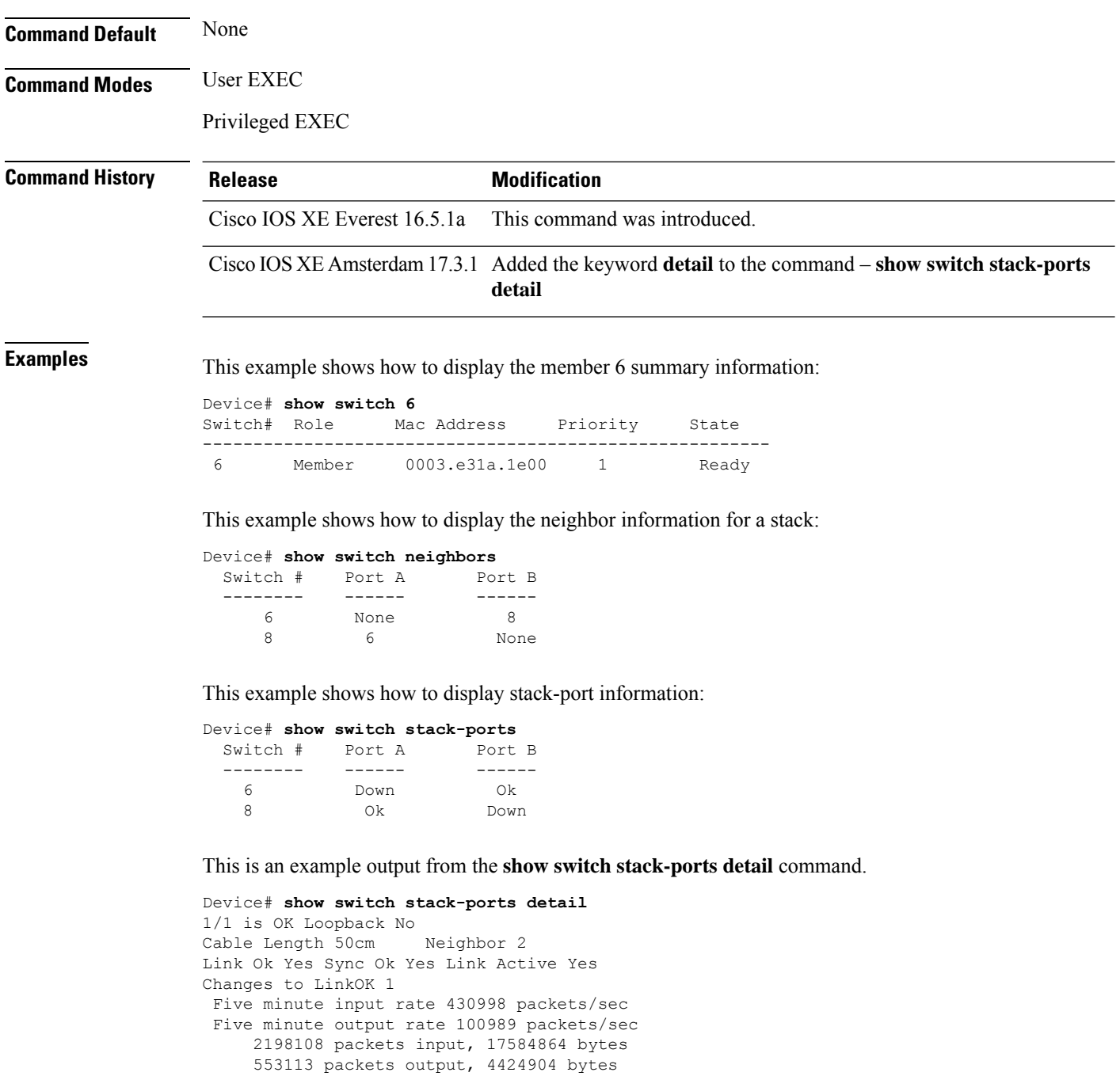

Data CRC 0 Ringword CRC 0 InvRingWord 0

CRC Errors

```
PcsCodeWord 0
1/2 is OK Loopback No<br>Cable Length 50cm Neighbor 3
Cable Length 50cm
Link Ok Yes Sync Ok Yes Link Active Yes
Changes to LinkOK 1
 Five minute input rate 743042 packets/sec
 Five minute output rate 79830 packets/sec
     3765816 packets input, 30126528 bytes
     439001 packets output, 3512008 bytes
 CRC Errors
             Data CRC 0
        Ringword CRC 0
        InvRingWord 0
         PcsCodeWord 0
…..
\dots .
…
….
```
**Table 1: show switch stack-ports detail Command Output**

| <b>Field</b>       | <b>Description</b>                                                                                                    |
|--------------------|----------------------------------------------------------------------------------------------------|
| Neighbor           | Switch number of the active member at the other end of the stack cable.                                                                   |
| Cable Length       | Valid lengths are 50 cm, 1 m, or 3 m.                                                                                                    |
|                    | If the switch cannot detect the cable length, the value is Unknown. The cable might<br>not be connected, or the link might be unreliable. |
| Link OK            | Whether the stack cable is connected and functional. There may or may not be a<br>neighbor connected on the other end.                    |
|                    | The <i>link partner</i> is a stack port on a neighbor switch.                                                                             |
|                    | • No: There is no stack cable connected to this port or the stack cable is not<br>functional.                                             |
|                    | • Yes: There is a functional stack cable connected to this port.                                                                          |
| <b>Link Active</b> | Whether a neighbor is connected on the other end of the stack cable.                                                                      |
|                    | • No: No neighbor is detected on the other end. The port cannot send traffic over<br>this link.                                           |
|                    | • Yes: A neighbor is detected on the other end. The port can send traffic over this<br>link.                                              |
| Sync OK            | Whether the link partner sends valid protocol messages to the stack port.                                                                 |
|                    | . No: The link partner does not send valid protocol messages to the stack port.                                                           |
|                    | • Yes: The link partner sends valid protocol messages to the port.                                                                        |
|                    | $\#$ Changes to LinkOK The relative stability of the link.                                                                                |
|                    | If a large number of changes occur in a short period of time, link flapping can occur.                                                    |

I

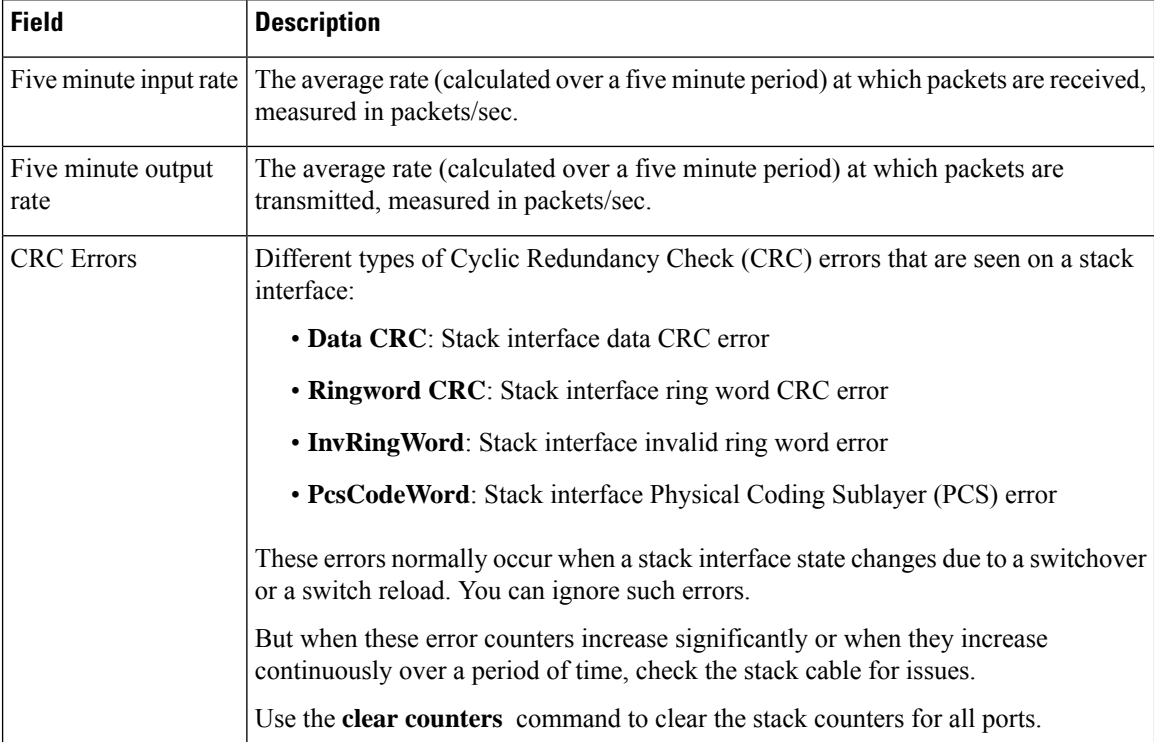

### <span id="page-24-0"></span>**show switch stack-mode**

To display and verify the current stack mode on a device, use the **show switch stack-mode** command in priviledged EXEC mode.

#### **show switch stack-mode**

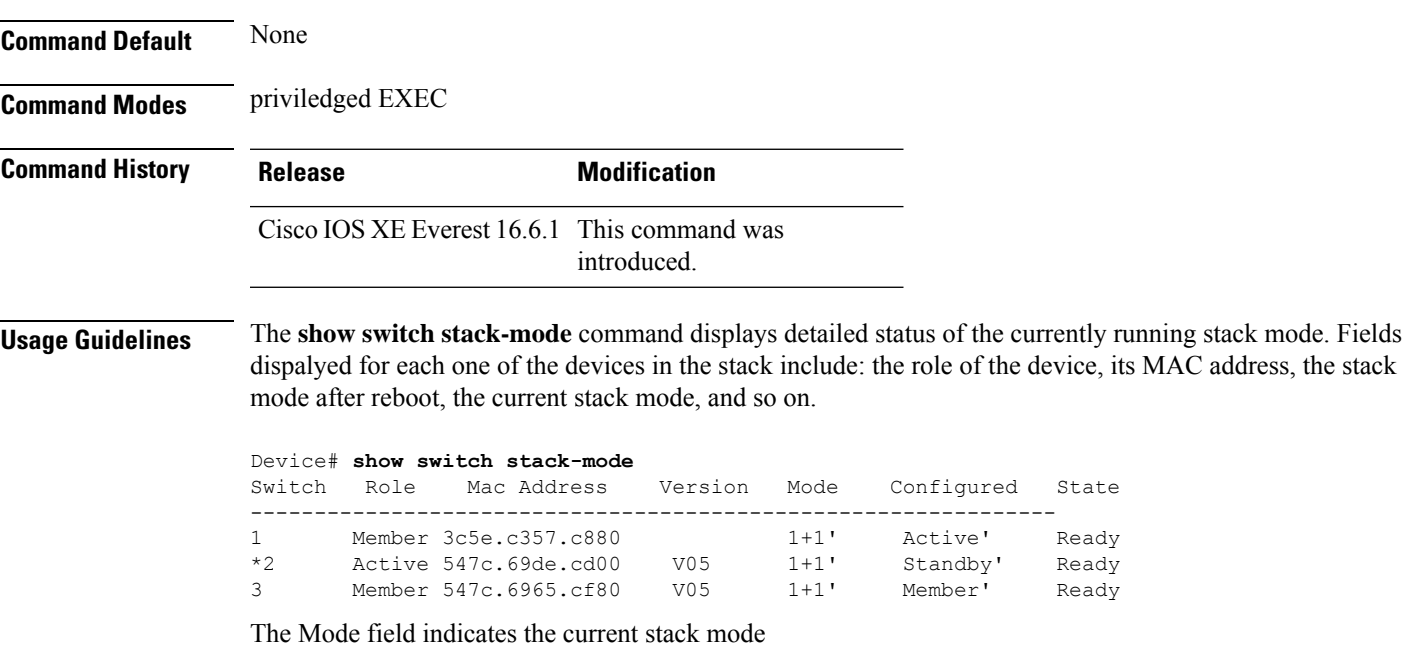

The Configured field refers to the device state expected after a reboot.

Single quotation marks ( ' ) indicate that the stack mode has been changed.

## <span id="page-25-0"></span>**show tech-support stack**

To display all switch stack-related information for use by technical support, use the **show tech-support stack** command in privileged EXEC mode.

#### **show tech-support stack**

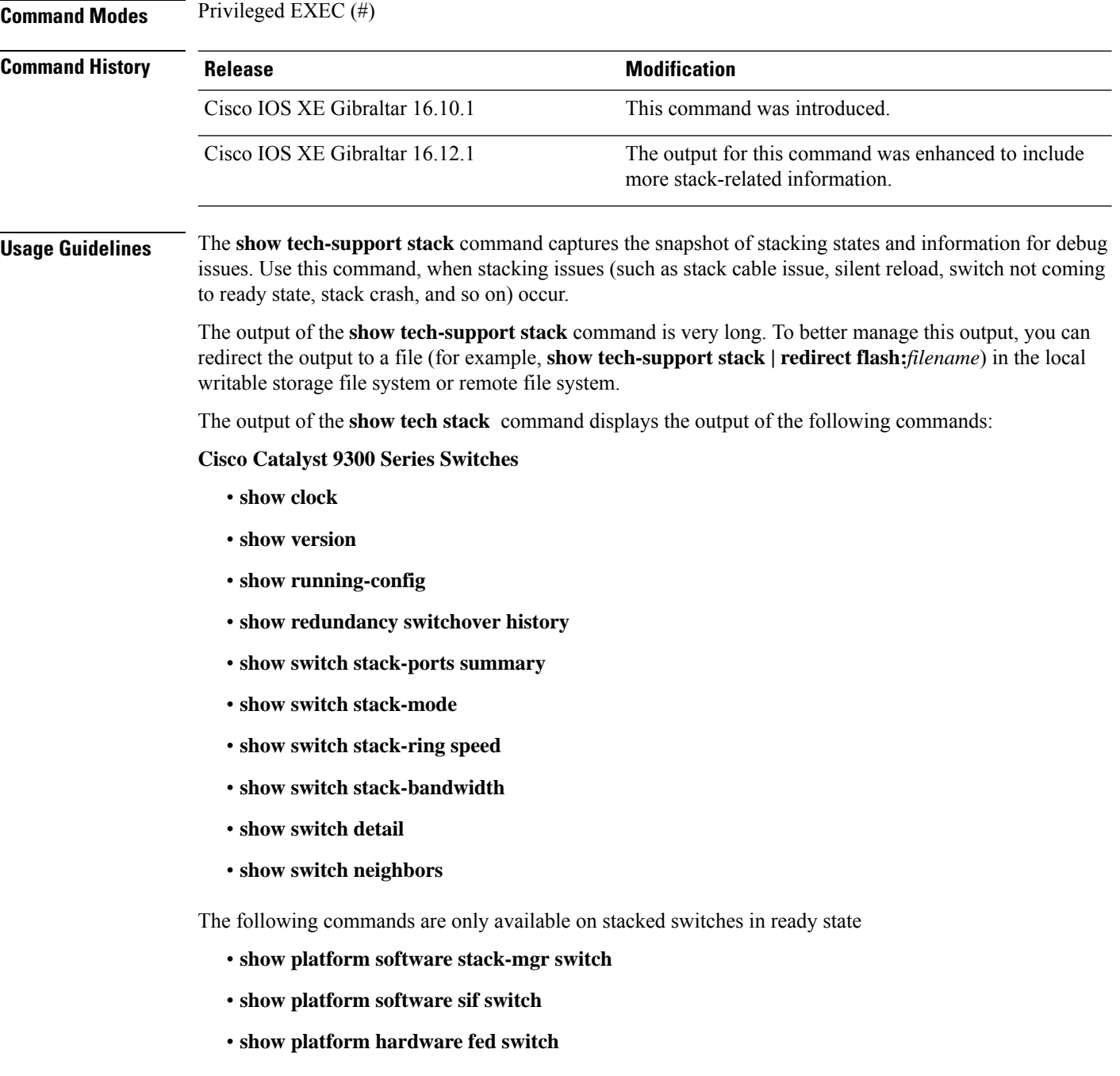

- **dir crashinfo:**
- **dir flash:/core**

The following commands are only available on non-stackable switches in ready state:

- **show redundancy switchover history**
- **show platform software fed switch active**
- **show platform software fed switch standby**
- **show stackwise-virtual bandwidth**
- **show stackwise-virtual dual-active-detection**
- **show stackwise-virtual link**
- **show stackwise-virtual neighbors**
- **dir crashinfo:**
- **dir flash:/core**

**Examples** The following is sample output from the **show tech-support stack** command:

Device# **show tech-support stack**

. . .

------------------**show switch stack-ports summary** ------------------

Sw#/Port# Port Status Neighbor Cable Length Link OK Link Active Sync OK #Changes to LinkOK In Loopback

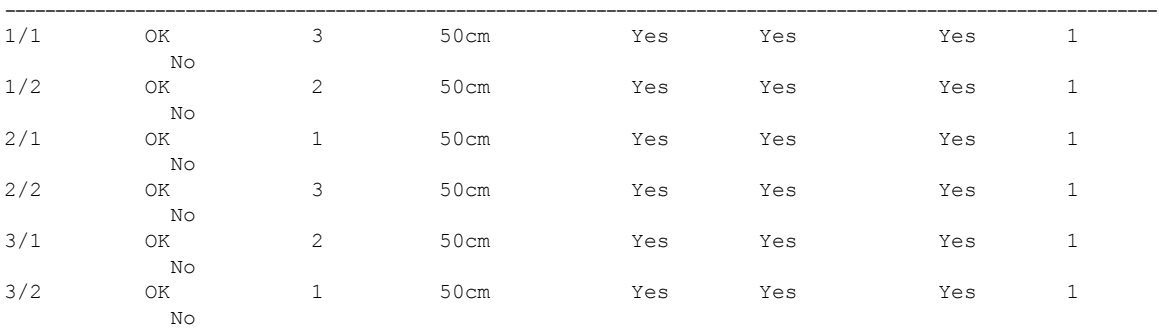

#### ------------------ **show switch stack-mode** ------------------

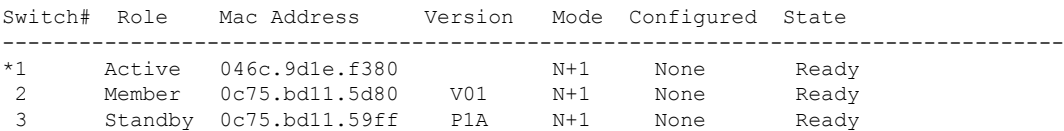

#### ------------------**show switch stack-bandwidth** ------------------

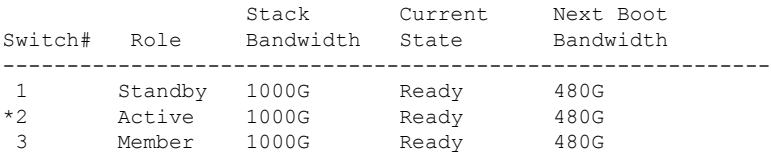

#### ------------------**show switch stack-ring speed** ------------------

Stack Ring Speed : 1000G Stack Ring Configuration: Full Stack Ring Protocol : StackWise

#### ------------------ **show switch detail** ------------------

Switch/Stack Mac Address : 046c.9d1e.f380 - Local Mac Address Mac persistency wait time: Indefinite

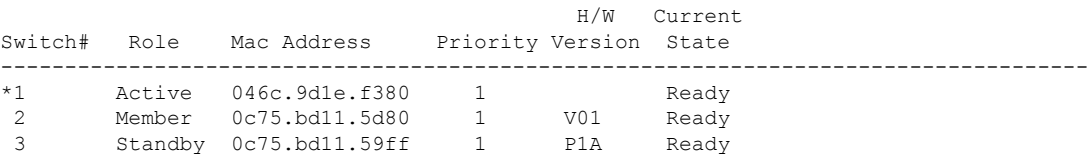

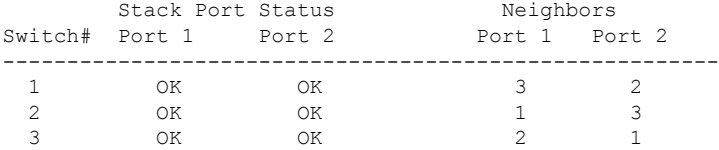

#### ------------------ **show switch neighbors** ------------------

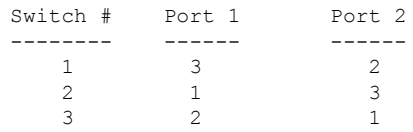

#### ------------------ **show platform software stack-mgr switch 1 R0 oir-states** --

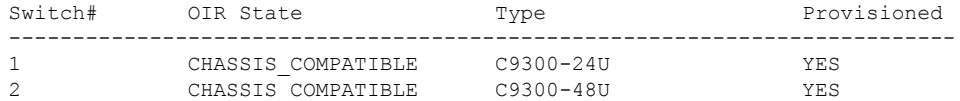

3 CHASSIS\_COMPATIBLE C9300-48U YES ------------------ **show platform software stack-mgr switch 1 R0 sdp-counters** -- Stack Discovery Protocol (SDP) Counters --------------------------------------- Message Tx Success Tx Fail Rx Success Rx Fail ------------------------------------------------------------------------------ Discovery 16 0 27 0 Neighbor 5 5 1 5 2 Keepalive 473 0 945 0 SEPPUKU 0 0 0 0 Standby Elect Req  $1$  0 0 0 0 0 Standby Elect Ack 0 0 0 1 0 0 Standby IOS State  $\begin{array}{ccccccc} 0 & 0 & 2 & 0 \end{array}$ Reload Req 0 0 0 0 Reload Ack 0 0 0 0 SESA Mesg 0 0 0 0 RTU Msg 1 0 4 0 Disc Timer Stop 1 0 2 0 0 --------------------------------------- ------------------ **show platform software sif switch 1 R0 counters** ------------------ Stack Interface (SIF) Counters ------------------------------ Stack Discovery Protocol (SDP) Messages --------------------------------------- Message Tx Success Tx Fail Rx Success Rx Fail ------------------------------------------------------------------------------ Discovery 0 0 0 0 0 0 Neighbor 0 0 0 0 Forward 516 0 1040 0 --------------------------------------- SIF Management Messages ----------------------- Message Success Fail -------------------------------------------------- Link Status  $\begin{array}{ccc} 4 & 0 \\ 1 & 0 \end{array}$ <br>  $\begin{array}{ccc} 1 & 0 & 0 \\ 0 & 0 & 0 \end{array}$ Link Management 0 0 0<br>Chassis Num 1 0 Chassis Num  $1$  0<br>
Topo Change 2 0 Topo Change 2<br>Active Declare 2 Active Declare 1 0 Template set 0 0 --------------------------------------- ------------------ **show platform software sif switch 1 R0 counters oob** ------------------

SIF OOB Statistics ----------------------- Message ------------------------------------ TX LSMPI 52<br>TX Enq Failed 0<br>TV C= - -TX Enq Failed TX Copy Failed 0<br>
TX Ring Full 0 TX Ring Full 0 TX Iter 516 TX Enq Success 526<br>RX Process 1042 RX Process RX Exception 0<br>RX Total 1042 RX Total 1042<br>Dequeue Attempts 986 Dequeue Attempts Dequeue Success 1043 --------------------------------------- SIF Netdrv OOB Statistics Unicast Messages ----------------------- Switch Count -------------------------- 2 42228 3 79287 ----------------------- Broadcast messages count: 4 ---------------------------------------

------------------ **show platform software sif switch 1 R0 counters cable** ------------------

SIF Cable Statistics -------------------- Direction Remove Insert ---------------------------------------- East  $0$  1 West 0 1 ------------------------------------ SIF Link Statistics -------------------- ASIC Port State Changes ------------------------------------------------------  $\begin{matrix} 0 & 1 & 1 \end{matrix} \qquad \qquad \begin{matrix} 1 & 2 \end{matrix}$ 1  $2$  1 2

------------------------------------

------------------ **show platform software sif switch 1 R0 exceptions** ------------------

------------------ **show platform software sif switch 1 R0 topo** ------------------

Stack Interface (SIF) Topology

------------------------------

 $\mathbf I$ 

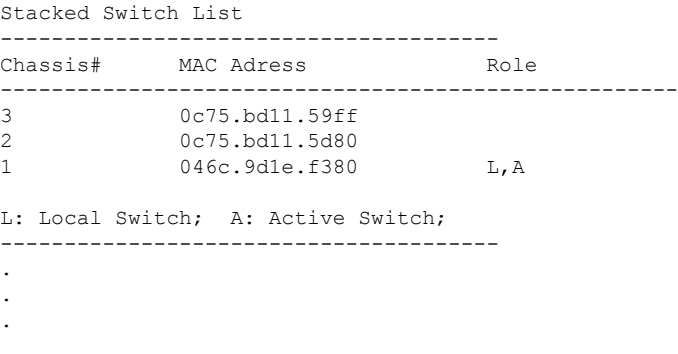

The output fields are self-explanatory.

### <span id="page-31-0"></span>**stack-mac persistent timer**

To enable the persistent MAC address feature, use the **stack-mac persistent timer** command in global configuration mode on the switch stack or on a standalone switch. To disable the persistent MAC address feature, use the **no** form of this command.

**stack-mac persistent timer** [{**0***time-value*}] **no stack-mac persistent timer**

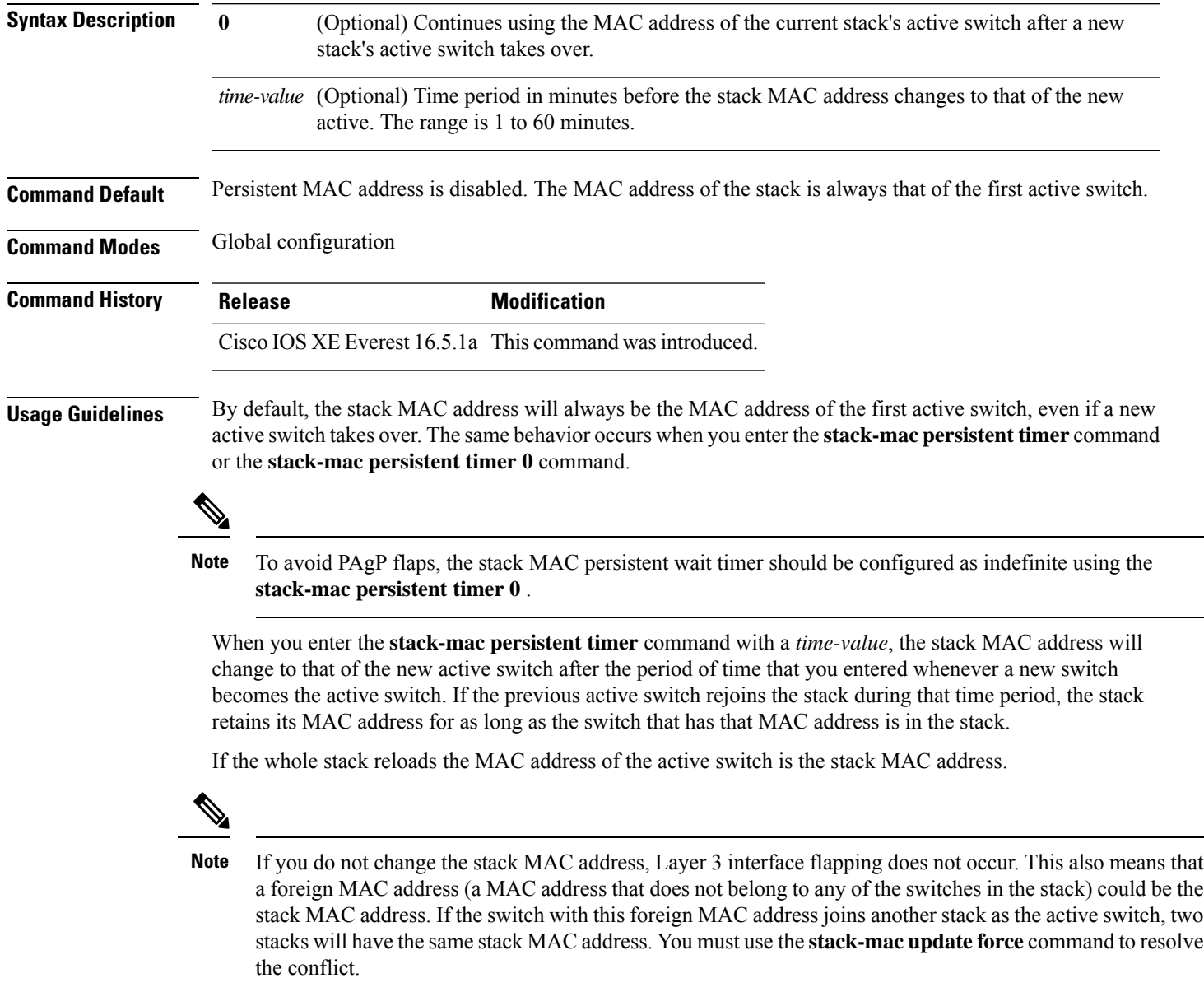

**Examples** This example shows how to enable a persistent MAC address:

Device(config)# **stack-mac persistent timer**

You can verify your settings by entering the **show running-config** privileged EXEC command. If enabled, **stack-mac persistent timer** is shown in the output.

### <span id="page-33-0"></span>**stack-mac update force**

To update the stack MAC address to the MAC address of the active switch, use the **stack-mac update force** command in EXEC mode on the active switch.

**stack-mac update force**

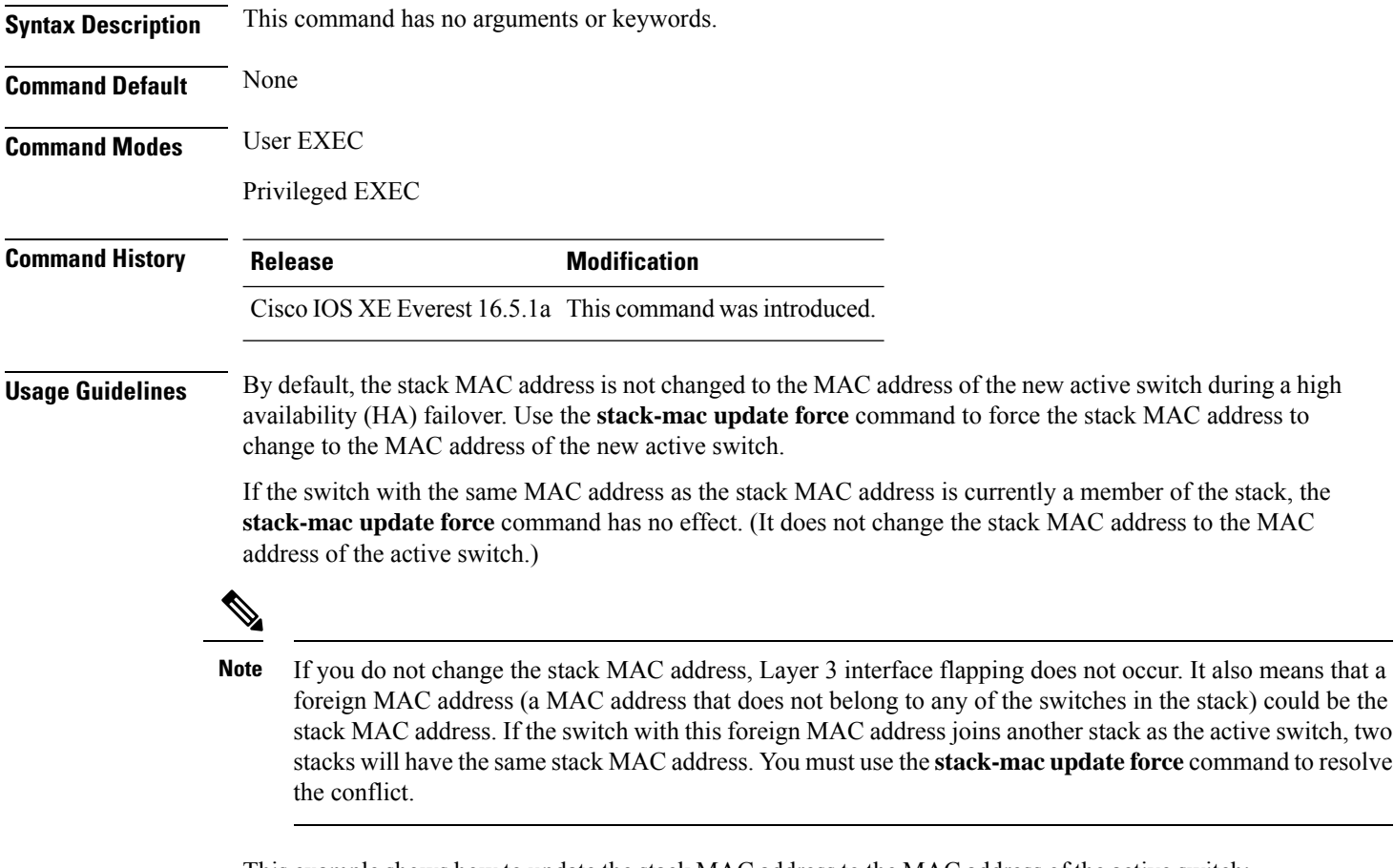

This example shows how to update the stack MAC address to the MAC address of the active switch:

```
> stack-mac update force
>
```
You can verify your settings by entering the **show switch** privileged EXEC command. The stack MAC address includes whether the MAC address is local or foreign.

### <span id="page-34-0"></span>**standby console enable**

To enable access to the standby console switch, use the **standby console enable** command in redundancy main configuration submode. To disable accessto the standby console switch, use the**no** form of this command.

**standby console enable no standby console enable**

**Syntax Description** This command has no arguments or keywords.

**Command Default** Access to the standby console switch is disabled.

**Command Modes** Redundancy main configuration submode

**Command History Release Modification** Cisco IOS XE Everest 16.5.1a This command wasintroduced.

**Usage Guidelines** This command is used to collect and review specific data about the standby console. The command is useful primarily for Cisco technical support representatives troubleshooting the switch.

> This example shows how to enter the redundancy main configuration submode and enable access to the standby console switch:

```
Device(config)# redundancy
Device(config-red)# main-cpu
Device(config-r-mc)# standby console enable
Device(config-r-mc)#
```
### <span id="page-35-0"></span>**start maintenance**

To put the system into maintenance mode, use the **start maintenance** command in the privileged EXEC mode.

### **start maintenance**

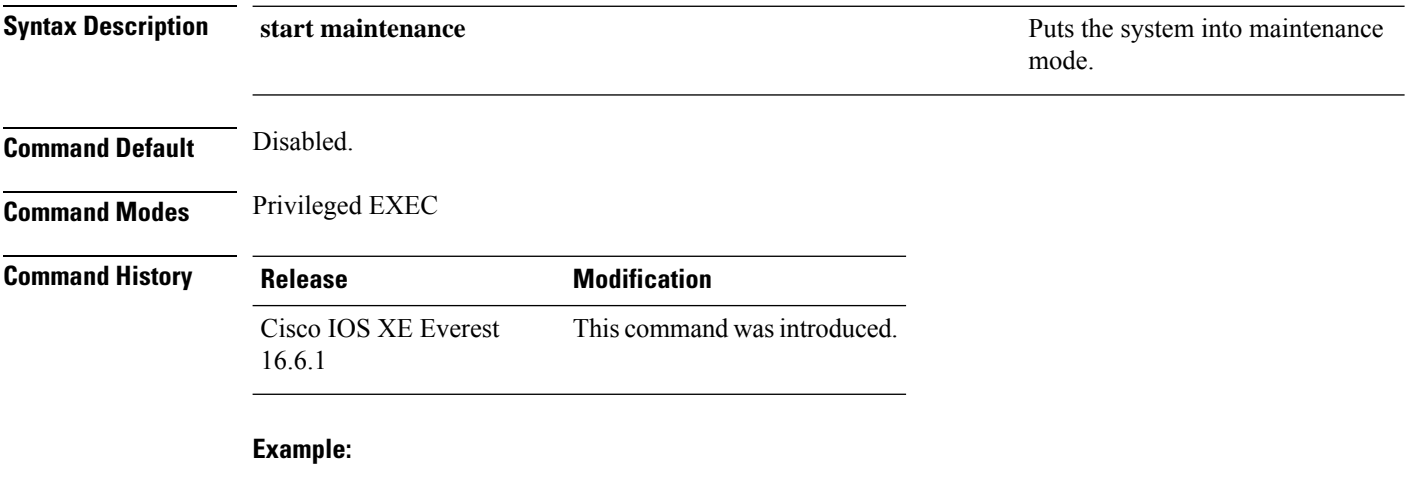

The following example shows how to start maintenance mode:

Device# **start maintenance**

# <span id="page-36-0"></span>**stop maintenance**

To put the system out of maintenance mode, use the **stop maintenance** command in the privileged EXEC mode.

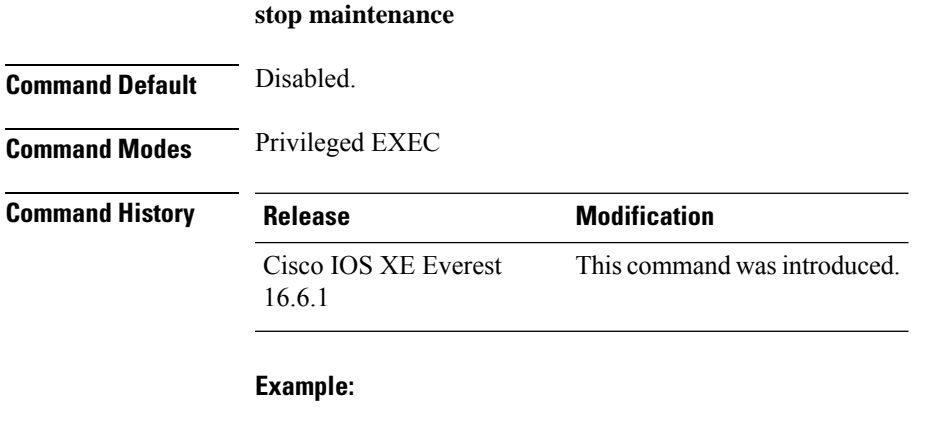

The following example shows how to stop maintenance mode:

Device# **stop maintenance**

### <span id="page-37-0"></span>**switch clear stack-mode**

To change the stack mode to N+1 and remove the active and standby assignemnets of the 1:1 mode, use the **switch clear stack-mode** command in priviledged EXEC mode.

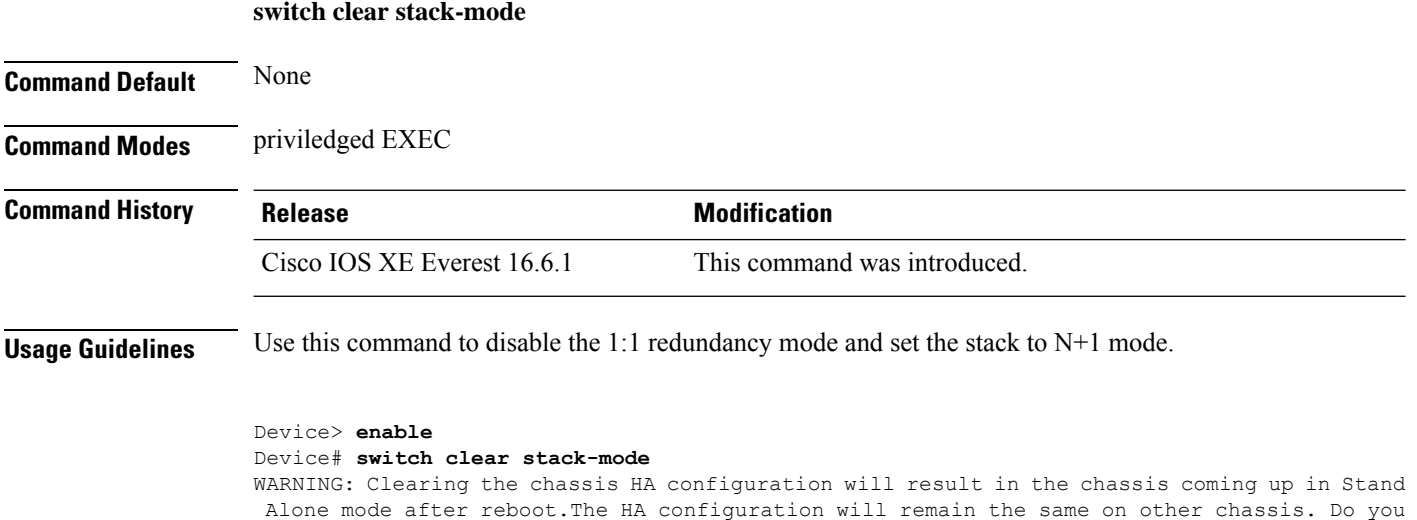

wish to continue? [y/n]? [yes]:

### <span id="page-38-0"></span>**switch switch-number role**

To change the role of the device in the stack to either active or standby, use the **switch** *switch-number* **role** command in priviledged EXEC mode.

**switch** *switch-number* **role** {**standby** | **active**}

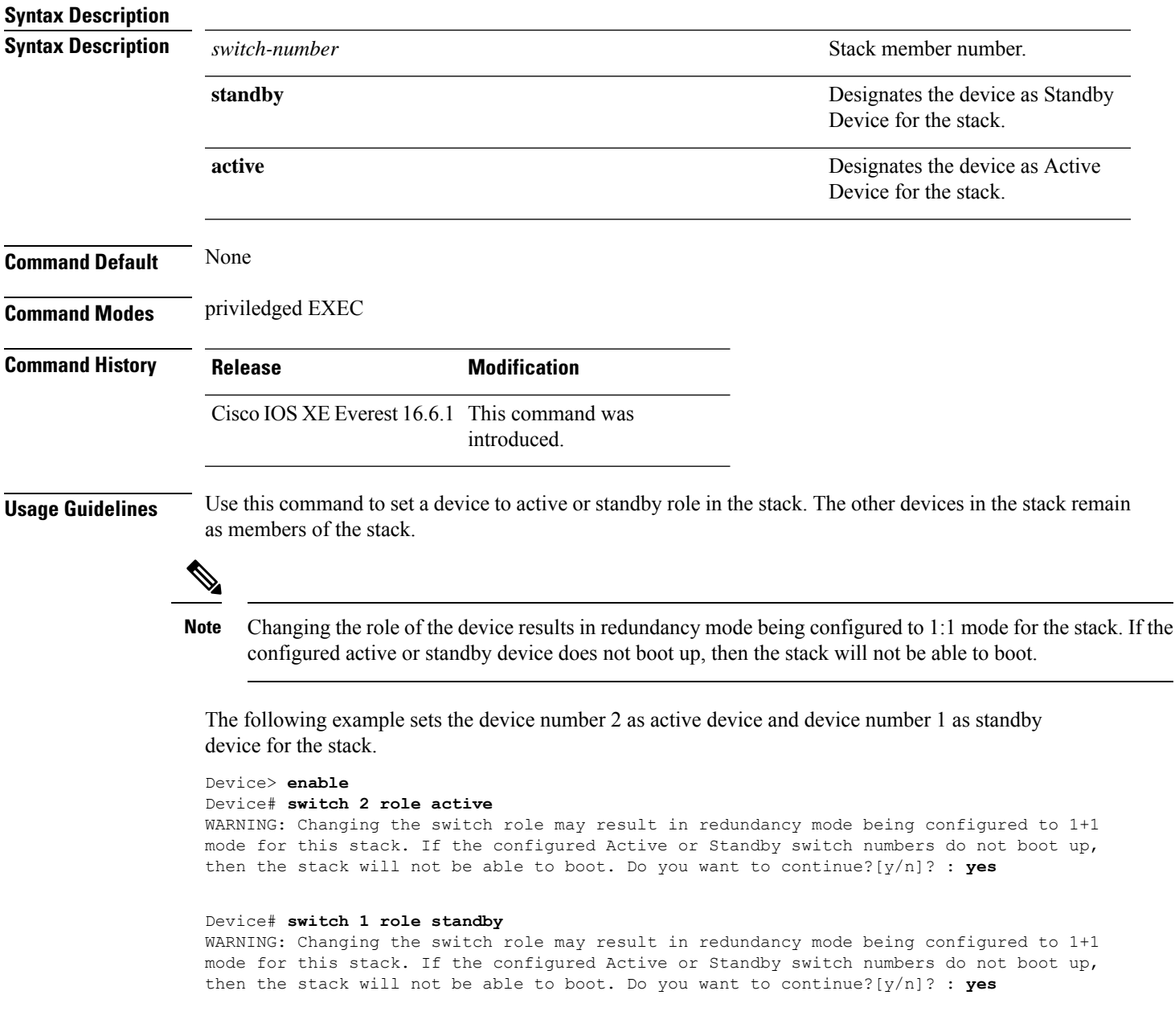

## <span id="page-39-0"></span>**switch stack port**

To disable or enable the specified stack port on the member, use the **switch** command in privileged EXEC mode on a stack member.

**switch** *stack-member-number* **stack port** *port-number* {**disable** | **enable**}

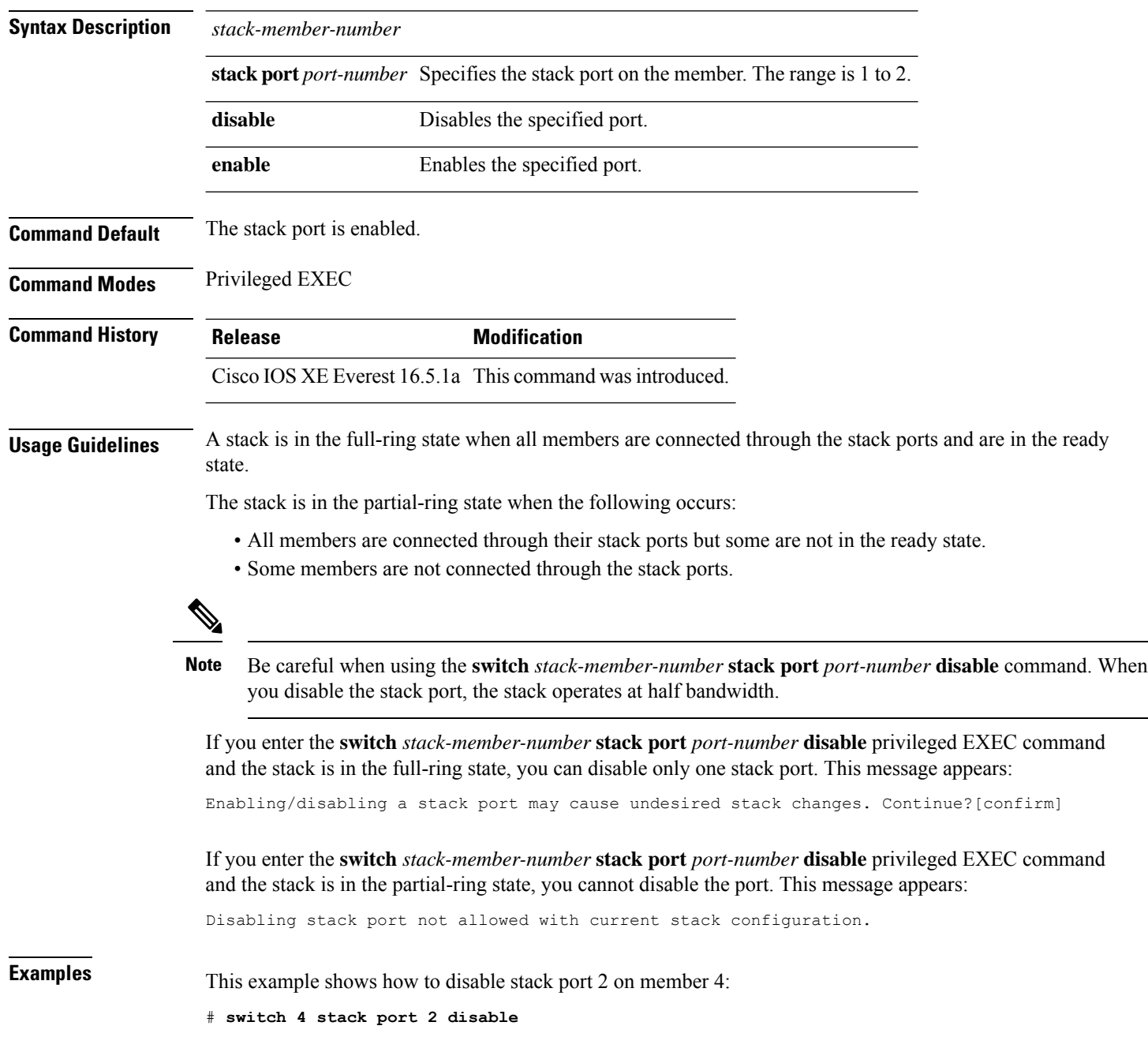

# <span id="page-40-0"></span>**switch priority**

To change the stack member priority value, use the **switch priority** command in mode on the .

**switch** *stack-member-number* **priority** *new-priority-value*

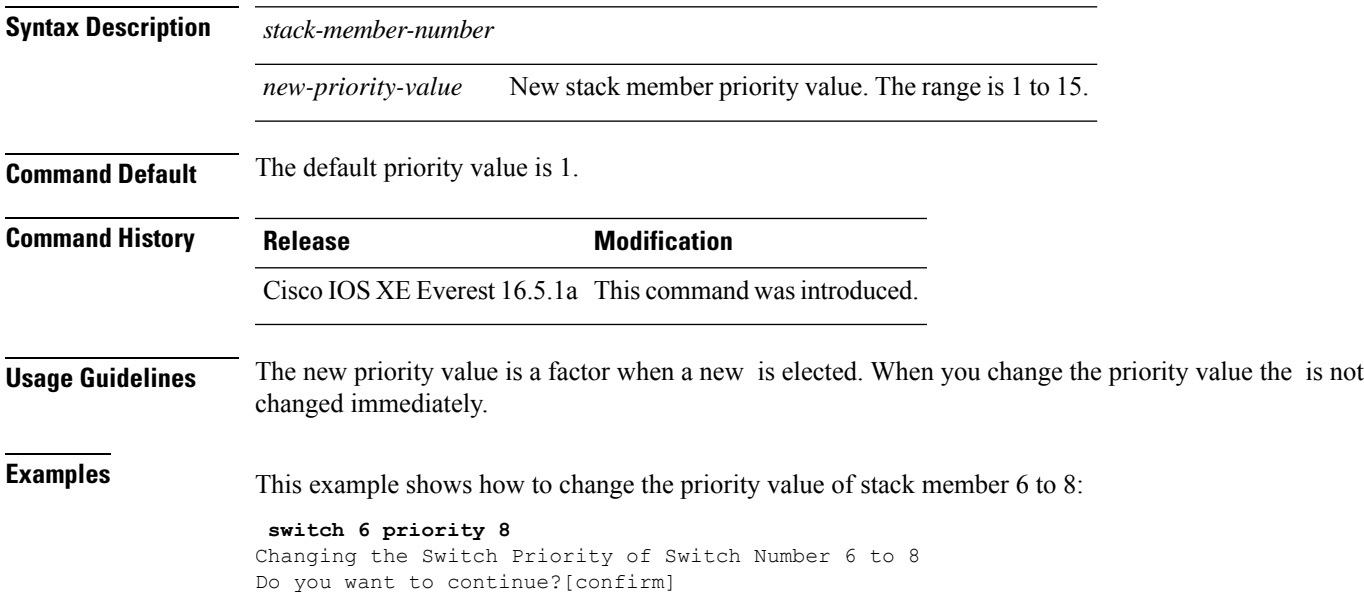

### <span id="page-41-0"></span>**switch provision**

To supply a configuration to a new switch before it joins the switch stack, use the **switch provision** command in global configuration mode on the . To delete all configuration information that is associated with the removed switch (a stack member that has left the stack), use the **no** form of this command.

**switch** *stack-member-number* **provision** *type* **no switch** *stack-member-number* **provision**

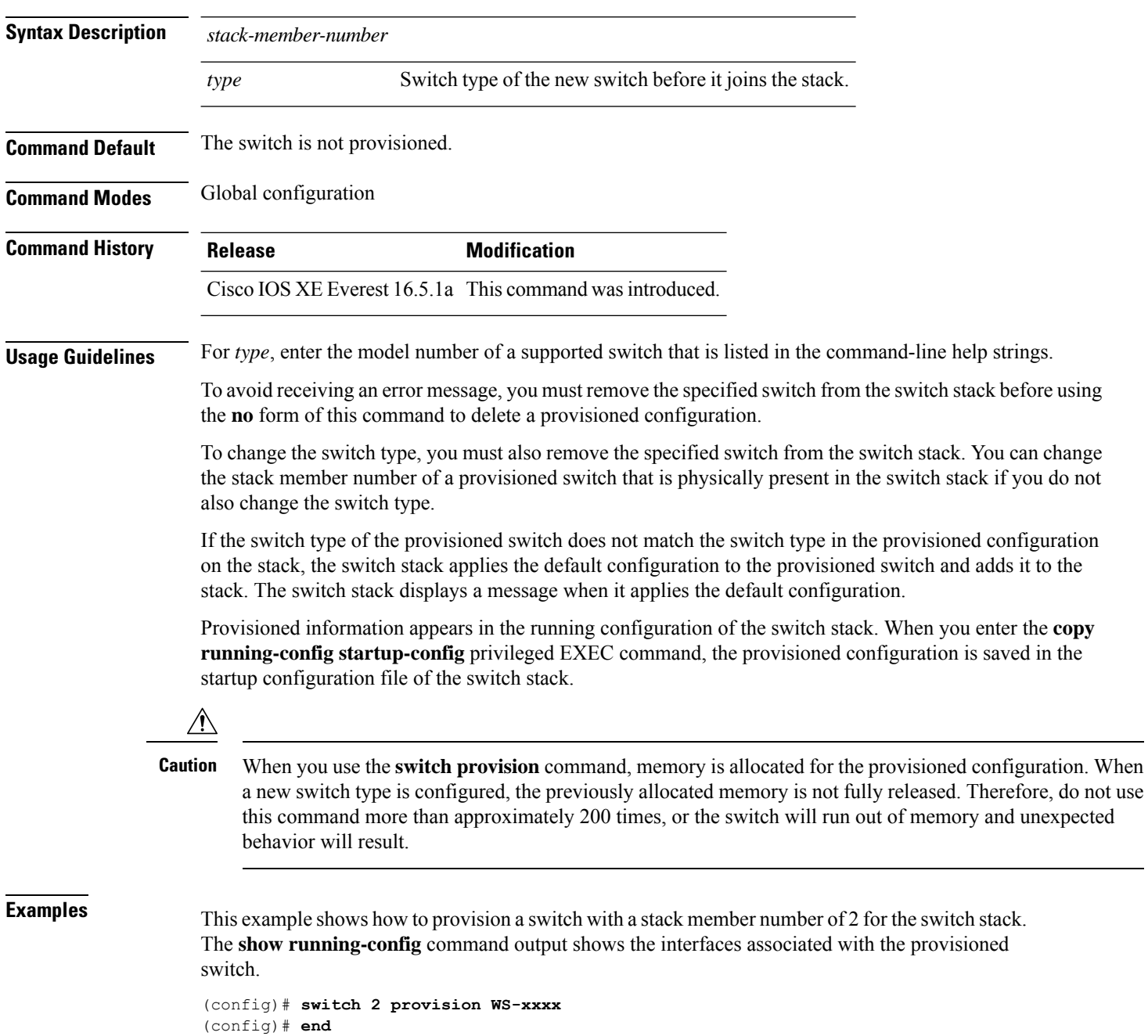

```
# show running-config | include switch 2
!
interface GigabitEthernet2/0/1
!
interface GigabitEthernet2/0/2
!
interface GigabitEthernet2/0/3
<output truncated>
```
You also can enter the **show switch** user EXEC command to display the provisioning status of the switch stack.

This example shows how to delete all configuration information about stack member 5 when the switch is removed from the stack:

(config)# **no switch 5 provision**

You can verify that the provisioned switch is added to or removed from the running configuration by entering the **show running-config** privileged EXEC command.

### <span id="page-43-0"></span>**switch renumber**

To change the stack member number, use the **switch renumber** command in mode on the .

**switch** *current-stack-member-number* **renumber** *new-stack-member-number*

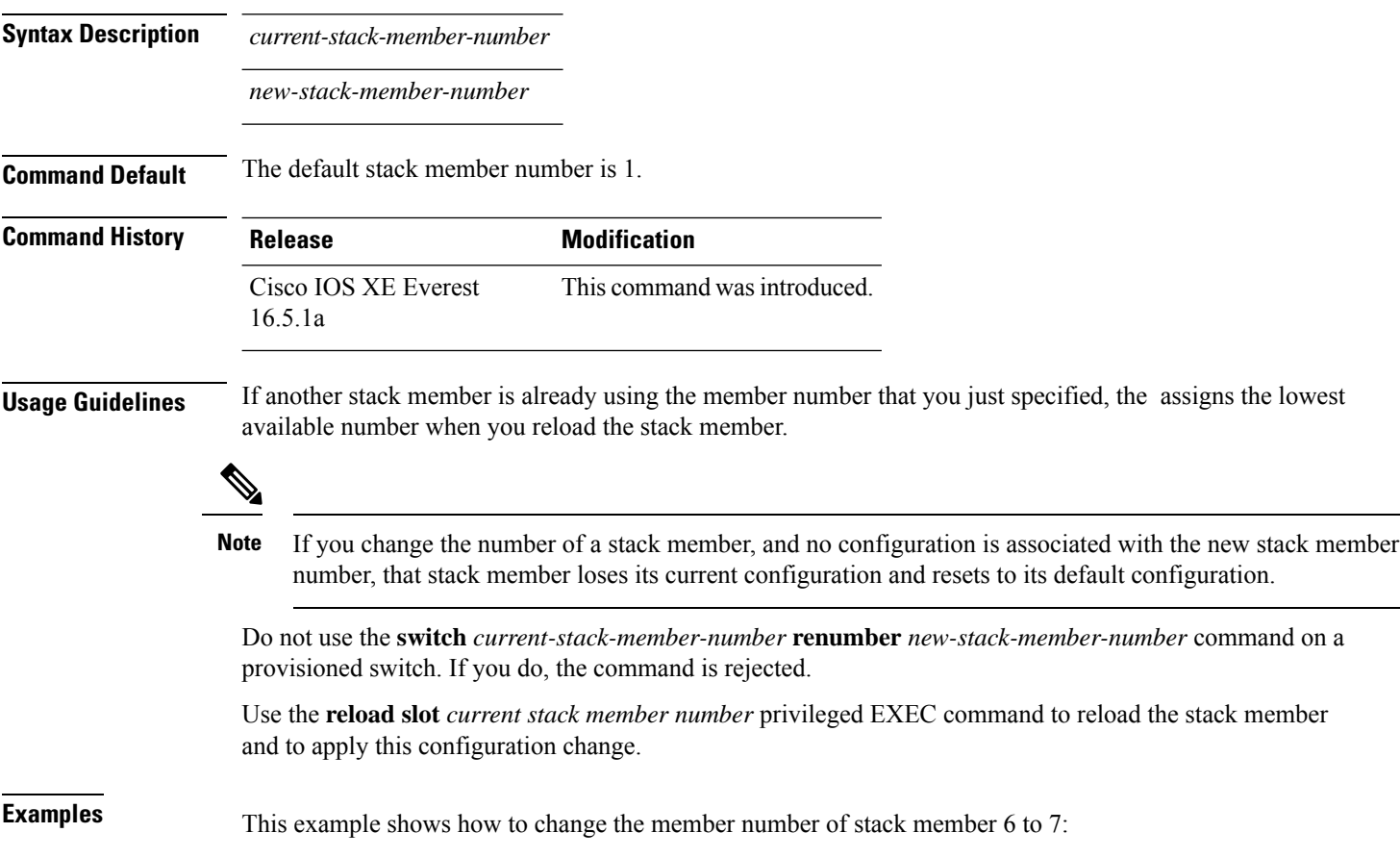

### <span id="page-44-0"></span>**switch renumber**

To change the stack member number, use the **switch renumber** command in mode on the .

**switch** *current-stack-member-number* **renumber** *new-stack-member-number*

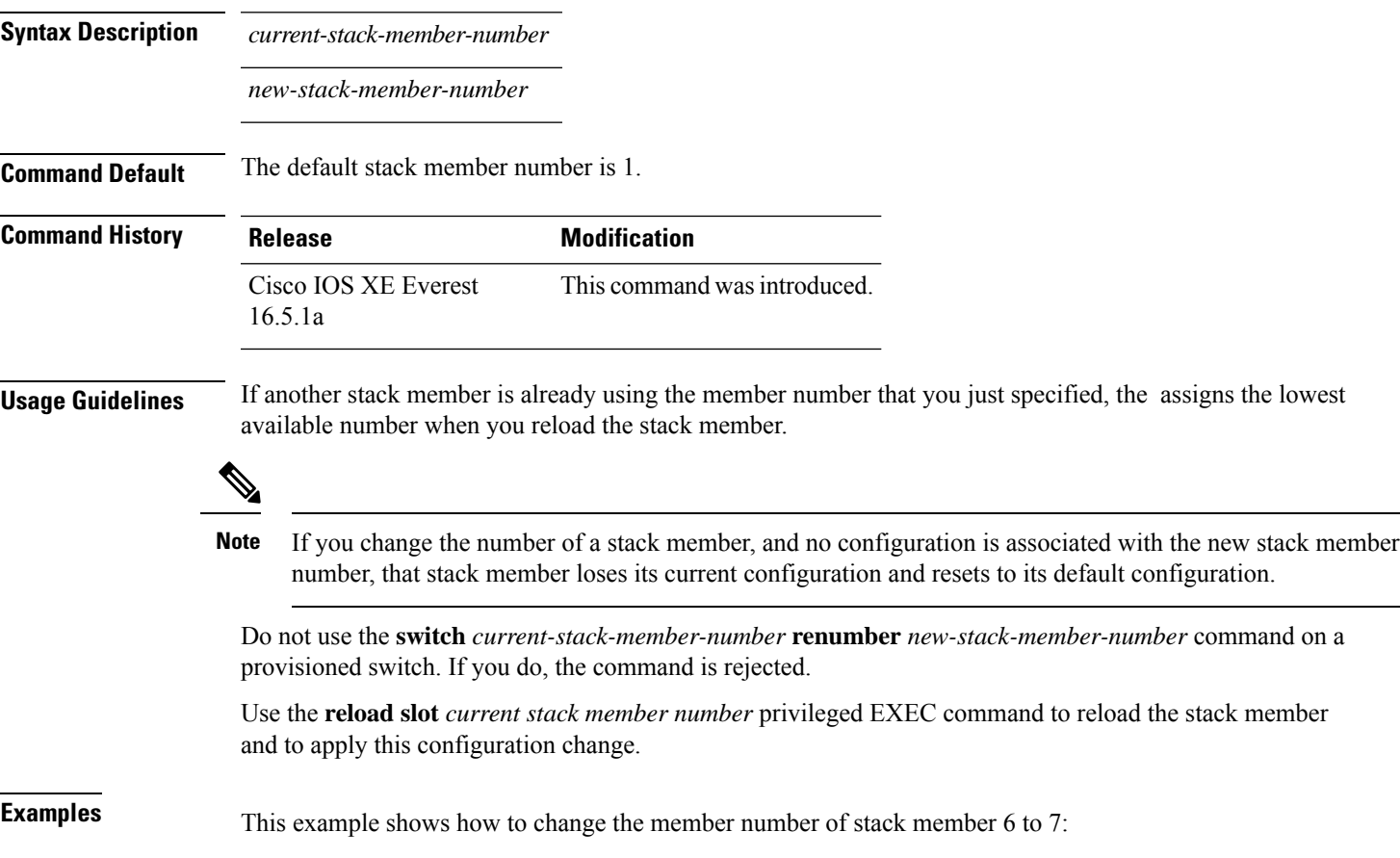

## <span id="page-45-0"></span>**system mode maintenance**

To enter the system mode maintenance configuration mode, use the **system mode maintenance**command in the global configuration mode.

### **system mode maintenance**

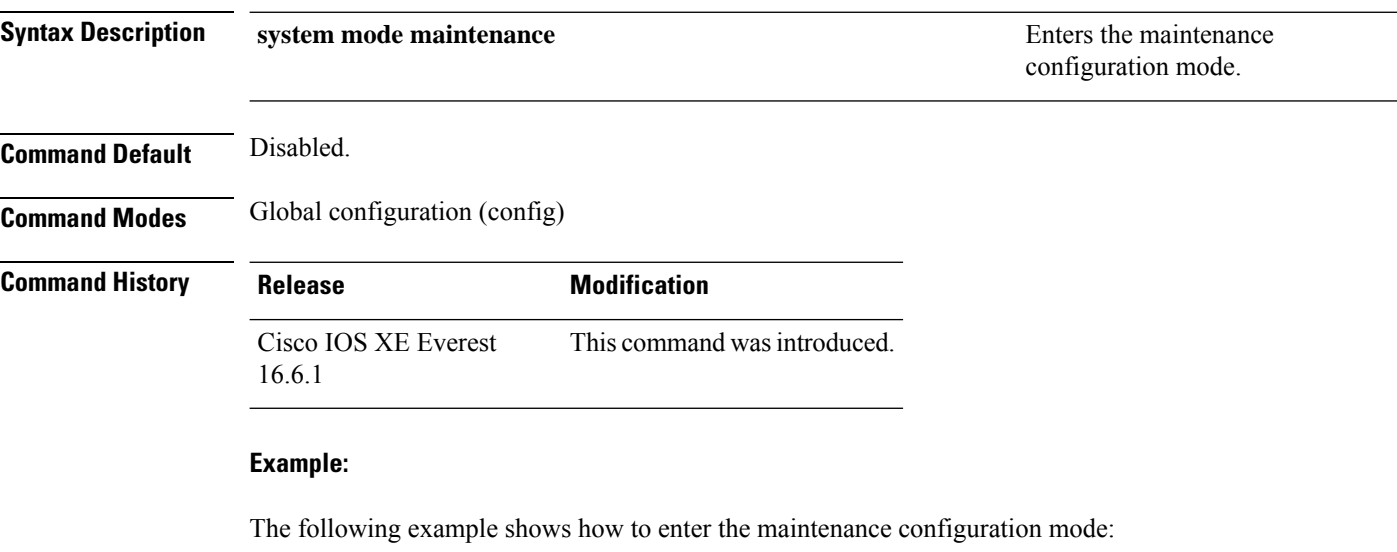

Device(config)# **system mode maintenance** Device(config-maintenance)#